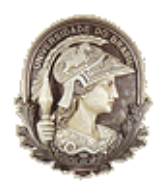

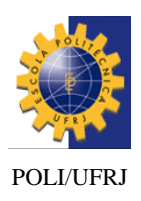

**Projeto de Graduação**

# **Desenvolvimento de uma Ferramenta Computacional de Análise de Esforços Combinados em Eixos**

Fábio Palma Ribeiro da Silva DRE: 107349260

PROJETO SUBMETIDO AO CORPO DOCENTE DO DEPARTAMENTO DE ENGENHARIA NAVAL E OCEÂNICA DA ESCOLA POLITÉCNICA DA UNIVERSIDADE FEDERAL DO RIO DE JANEIRO COMO PARTE DOS REQUISITOS NECESSÁRIOS PARA A OBTENÇÃO DO GRAU DE ENGENHEIRA NAVAL E OCEÂNICA.

> Orientador: Luiz Antônio Vaz Pinto, D.Sc. Co-Orientador: Ulisses A. Monteiro, D.Sc.

Rio de Janeiro Agosto, 2013

# **Desenvolvimento de uma Ferramenta Computacional de Análise de Esforços Combinados em Eixos**

Fábio Palma Ribeiro da Silva DRE: 107349260

PROJETO SUBMETIDO AO CORPO DOCENTE DO DEPARTAMENTO DE ENGENHARIA NAVAL E OCEÂNICA DA ESCOLA POLITÉCNICA DA UNIVERSIDADE FEDERAL DO RIO DE JANEIRO COMO PARTE DOS REQUISITOS NECESSÁRIOS PARA A OBTENÇÃO DO GRAU DE ENGENHEIRA NAVAL E OCEÂNICA.

Aprovado por:

Luis Antônio Vaz Pinto, D.Sc. (Orientador)

\_\_\_\_\_\_\_\_\_\_\_\_\_\_\_\_\_\_\_\_\_\_\_\_\_\_\_\_\_\_\_\_\_\_\_\_\_\_\_\_\_\_\_\_

Ulisses A. Monteiro, D.Sc. (Co-Orientador)

\_\_\_\_\_\_\_\_\_\_\_\_\_\_\_\_\_\_\_\_\_\_\_\_\_\_\_\_\_\_\_\_\_\_\_\_\_\_\_\_\_\_\_\_

Ricardo H. R. Gutiérrez, M.Sc.

\_\_\_\_\_\_\_\_\_\_\_\_\_\_\_\_\_\_\_\_\_\_\_\_\_\_\_\_\_\_\_\_\_\_\_\_\_\_\_\_\_\_\_\_

Rio de janeiro Agosto, 2013

# **DEDICATÓRIA**

Dedico esta obra à minha família, que é o mais verdadeiro exemplo de como a união faz a força. Em especial aos meus pais, aos quais devo a vida e que me ensinaram princípios sem os quais não seria possível chegar até aqui e minhas avós que me apoiaram dos céus e da terra.

### **AGRADECIMENTOS**

Agradeço à minha namorada Marcelle Alves, que esteve ao meu lado de forma incondicional durante todos esses anos, sendo compreensiva, carinhosa, dedicada e companheira de todos os momentos e ao meu primo Marcus Vinicius que, como grande engenheiro que és, orientou-me em diversos aspectos, tanto no âmbito técnico/profissional quanto no pessoal.

Gostaria de prestar, também, os meus sinceros e enormes agradecimentos ao meu orientador Ulisses, cujo único adjetivo para sua disponibilidade e atenção é "tendem ao infinito", jargão muito utilizado na engenharia, ao Luiz Vaz pela plena recepção que me foi dada ao procurá-lo para desenvolver este projeto final e aos demais professores responsáveis pelo acompanhamento na árdua trajetória do curso de formação de Engenheiros Navais e Oceânicos.

No estudo de estruturas presentes na engenharia, há o interesse fundamental em predizer como será o seu comportamento quando estão sujeitas a solicitações de diversas naturezas. Em outras palavras, é imprescindível quantificar as tensões e deformações de um corpo quando aplicada determinada condição de carregamento. Com o conhecimento dessas grandezas é possível avaliar se a estrutura terá resistência mecânica suficiente para suportar os esforços atuantes.

No projeto apresentado neste relatório, o intuito é analisar eixos circulares submetidos a esforços combinados de torção e flexão. Para tal, foi desenvolvida uma ferramenta computacional no software "Excel", utilizando-se dos conceitos pertencentes à teoria da Resistência dos Materiais denominada "Análise de Esforços Combinados em Eixos Circulares".

Para torná-la confiável, garantindo a correta aplicação da formulação teórica e, portanto, resultados consistentes, foi realizada uma validação através da análise de dados experimentais e comparação com os valores teóricos calculados pela ferramenta computacional.

A ferramenta possui funções interessantes, sendo, por exemplo, capaz de traçar o Círculo de Mohr para o estado plano de Tensões em um ponto na superfície do eixo, além é claro, de determinar as reações nos apoios e esforços em qualquer seção escolhida. Portanto, com a ferramenta em mãos é possível estudar o comportamento do esforço cortante, momento fletor e torsor em um eixo circular genérico e descobrir o estado de tensões em um ponto da superfície do eixo.

# **SUMÁRIO**

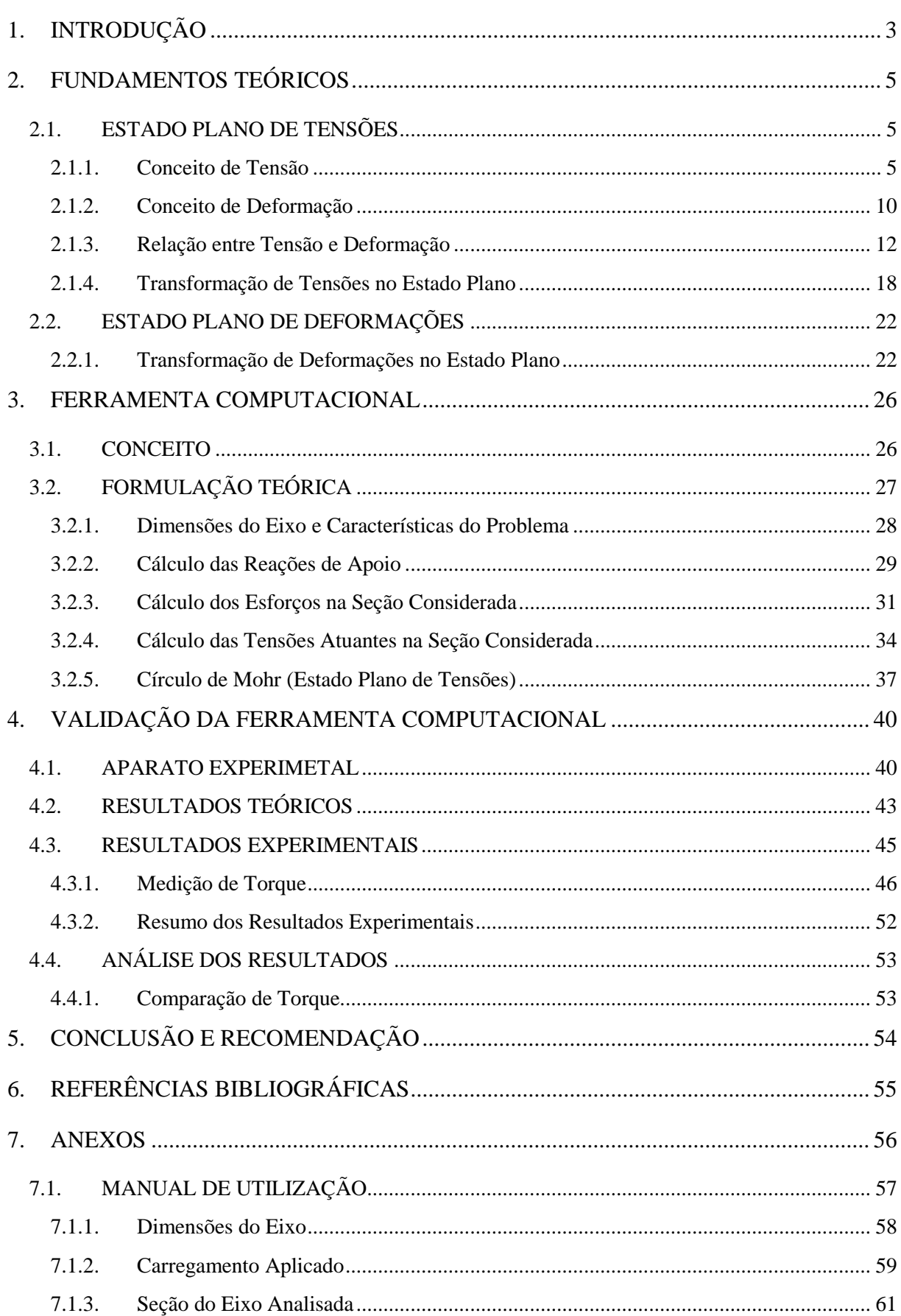

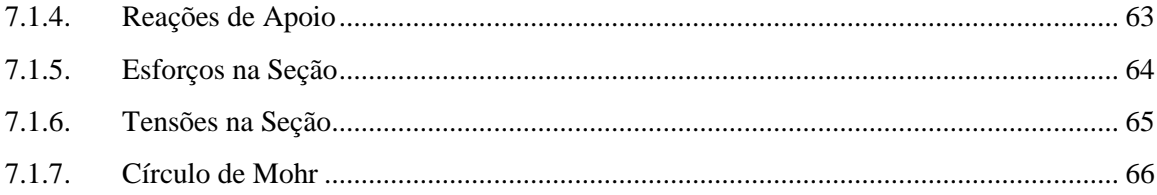

# **ÍNDICE DE FIGURAS**

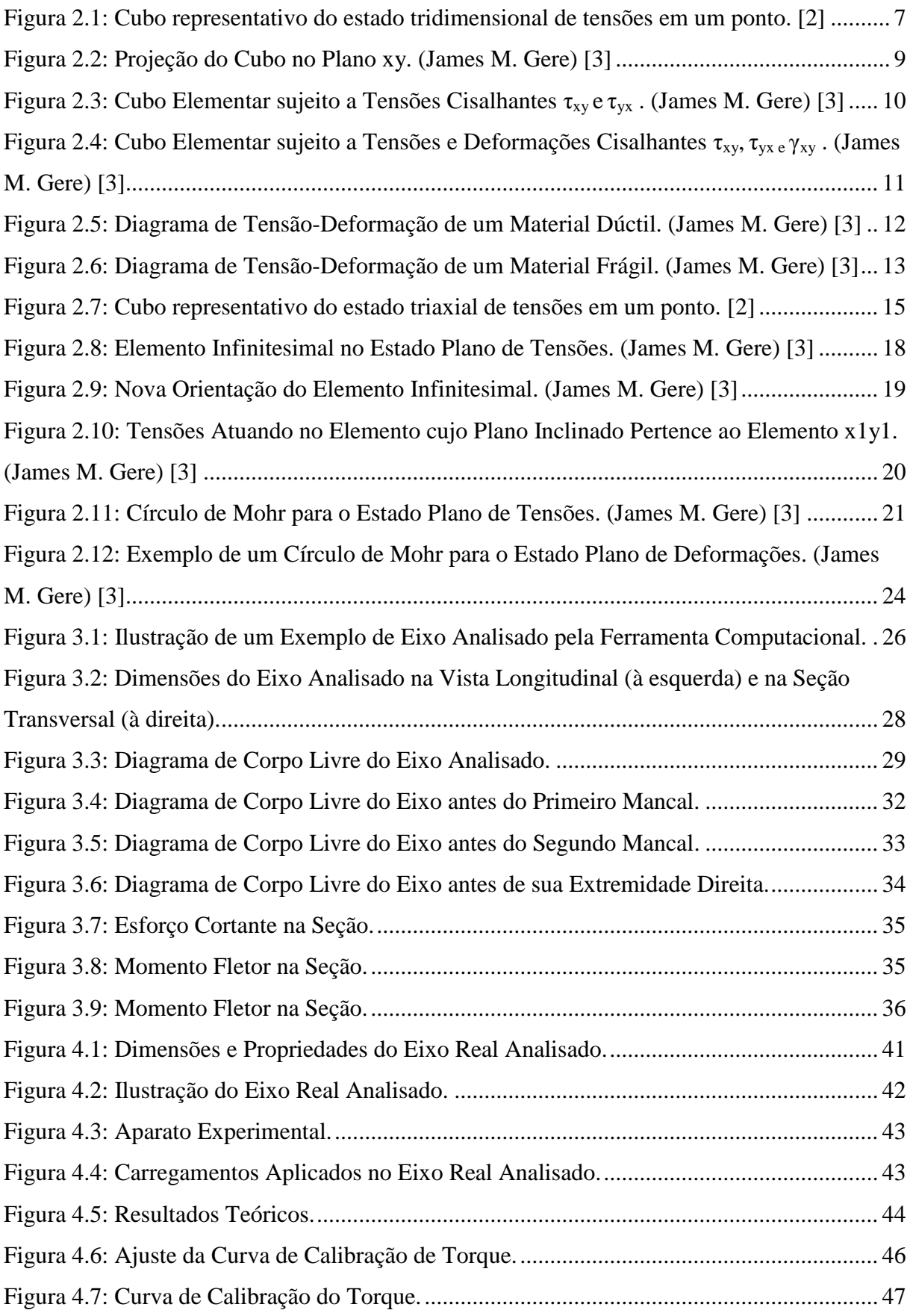

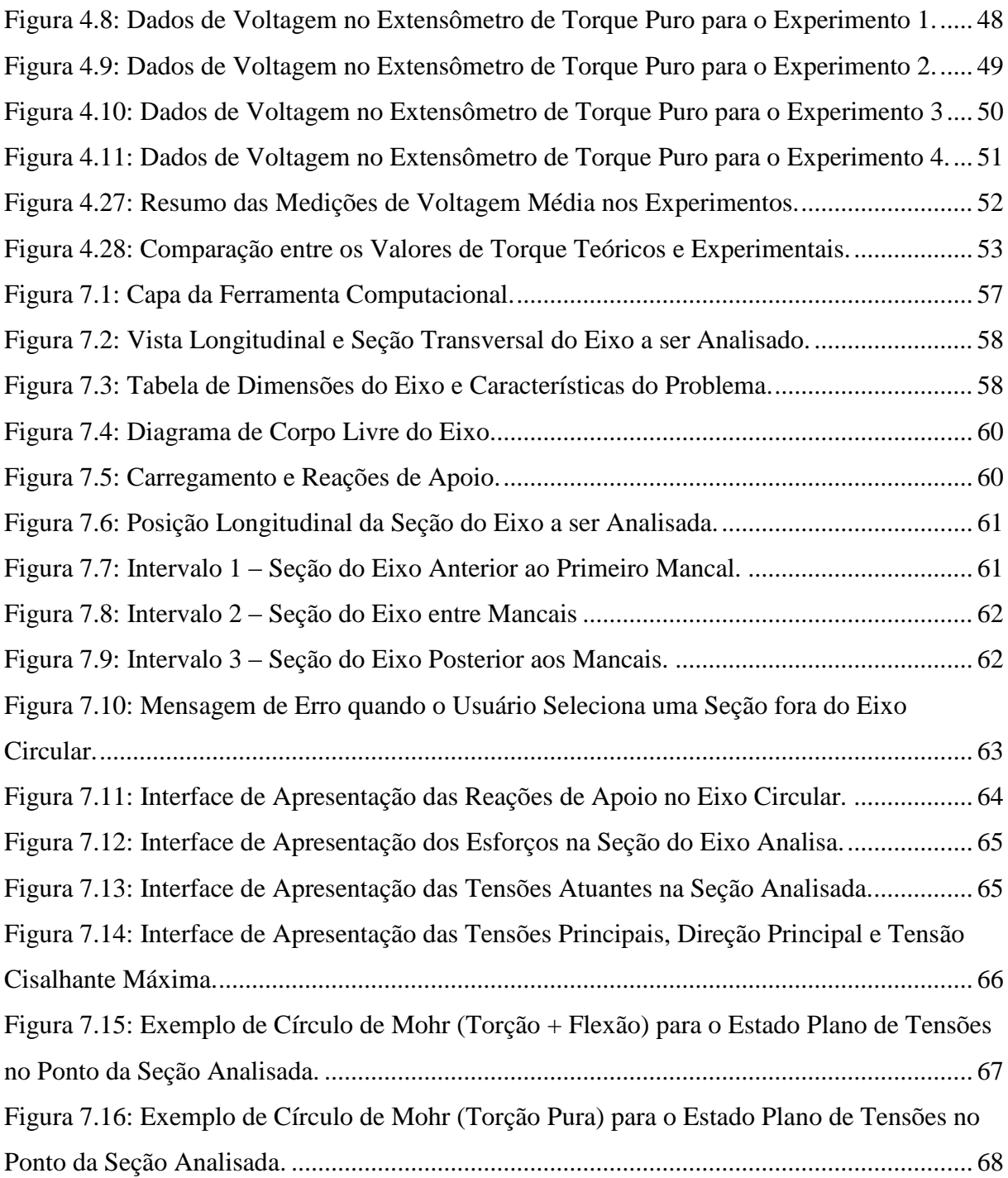

# <span id="page-9-0"></span>**1. INTRODUÇÃO**

Ao se projetar uma estrutura qualquer, há o interesse fundamental em determinar como será seu comportamento quando sujeita a um determinado carregamento. Em outras palavras, é necessário quantificar as tensões e deformações neste corpo causadas pelos esforços atuantes e, dessa forma, avaliar se possui resistência suficiente.

A teoria de Resistência dos Materiais aliada à Mecânica Clássica introduz os conceitos necessários e nos proporciona maneiras quantitativas de determinar as grandezas de interesse citadas no parágrafo anterior. Isto é, com os recursos advindos destes ramos de estudo da engenharia, torna-se possível calculas tensões e deformações de uma estrutura sujeita a um carregamento e, portanto, ser conhecedor de seu comportamento estrutural.

Este projeto tem como objetivo analisar os esforços combinados em linhas de eixos. Para alcançá-lo foi desenvolvida uma ferramenta computacional de análise de tensões em eixos circulares, sejam eles vazados ou não. Dentre outras funcionalidades intermediárias, como cálculo das reações apoio e esforços a que está submetida uma seção qualquer do eixo, o resultado final obtido pelo usuário ao utilizar a ferramenta é composto pelo estado de tensões em determinado ponto de uma seção do eixo escolhida, além de apresentar o Círculo de Mohr para o estado plano de tensões deste ponto.

Para torná-la válida, isto é, garantir que a formulação teórica que está por traz da ferramenta computacional foi aplicada corretamente e, por consequência, dar confiabilidade aos resultados que podem ser obtidos com o uso da ferramenta, foi realizada o que denominamos de validação da ferramenta computacional através da utilização de dados experimentais e posterior comparação com os teóricos calculados pela ferramenta.

O "caminho percorrido" para realizar as tarefas descritas acima é apresentado neste relatório. Inicialmente, no segundo capítulo, é feito um resumo de fundamentos teóricos que foram úteis para o projeto em questão, descrevendo conceitos da teoria da Resistência dos Materiais.

No capítulo seguinte, é apresentada de forma completa e minuciosa a ferramenta computacional desenvolvida, passando, a priori, por uma introdução conceitual, logo após, a formulação teórica é demonstrada em detalhes, chegando, finalmente, a um manual de utilização, no qual são dadas todas as orientações necessárias ao usuário para que ele possa usufruir da ferramenta de maneira correta e plena.

O quarto capítulo descreve como foi realizada a validação desta ferramenta computacional, demonstrando os resultados teóricos calculados, os experimentais obtidos e análise de comparação destas duas fontes. Além de apresentar as características do aparato experimental usado.

No penúltimo capítulo, apresenta-se a conclusão de todo este processo e sugestões para evolução desta ferramenta em projetos futuros.

As referências bibliográficas que contribuíram para a elaboração deste projeto são listadas no último capítulo deste relatório.

# <span id="page-11-0"></span>**2. FUNDAMENTOS TEÓRICOS**

Neste capítulo serão apresentados os fundamentos teóricos que foram úteis para realização deste projeto final. Este resumo teórico é referente à Teoria da Resistência dos Materiais.

#### <span id="page-11-1"></span>**2.1.ESTADO PLANO DE TENSÕES**

#### <span id="page-11-2"></span>**2.1.1. Conceito de Tensão**

Tensão é definida, matematicamente, como carga (força) por unidade de área e, por consequência, no sistema internacional de unidades (SI), a unidade de tensão é representada por N/m² (denominada Pascal). Enquanto que no sistema de unidades inglesas, é libra por polegada quadrada (lb/in²), cuja sigla é psi (pounds per square inch).

É válido ressaltar, que em problemas práticos da engenharia, utilizam-se múltiplos da unidade Pascal (como por exemplo, MPa), pois Pascal é um valor de tensão muito pequeno quando comparado aos valores de tensão atuantes nas estruturas reais. Para se ter noção deste fato, um psi é equivalente a quase 7000 Pascal. Veja abaixo, a conversão exata entre os sistemas:

$$
1 psi = \frac{lb}{in^2} = \frac{4,448 N}{(2,54.10^{-2})^2 m^2} = 6,895.10^3 \frac{N}{m^2} = 6,895 KPa
$$
 Eq. (2.1)

#### **Tensão Normal devido à Força Axial**

Para forças axiais aplicadas a uma barra, a tensão normal média atuante na seção transversal pode ser calculada da seguinte forma:

$$
\sigma_{med} = \frac{F}{A} \qquad \qquad \text{Eq. (2.2)}
$$

Onde:

F é a força normal atuante na extremidade da barra

A é o valor da área transversal da barra.

Para definir a tensão em um ponto específico da seção transversal, devemos considera uma pequena área ao redor deste ponto e reduzi-la até o limite tendendo a zero e, então:

$$
= \lim_{\Delta A \to 0} \frac{\Delta f}{\Delta A}
$$
 Eq. (2.3)

Onde:

Δf é a força atuante nesta pequena área

É importante salientar que a distribuição de tensão da barra é, aproximadamente, uniforme somente numa seção distante do ponto de atuação da força e caso a linha de ação desta carga passe pelo centroide da seção transversal considerada. Em todos os outros casos, esta distribuição é não uniforme e, estaticamente, indeterminada.

 $\sigma$ 

#### **Tensão Cisalhante devido à Força Cortante**

De forma análoga a relação entre forças axiais e tensões normais, podemos calcular a tensão média de cisalhamento causada por uma força transversal aplicada a uma barra:

$$
\tau_{med} = \frac{F}{A} \qquad \qquad \text{Eq. (2.4)}
$$

Onde:

F é a força transversal atuante

A é o valor da área transversal da barra.

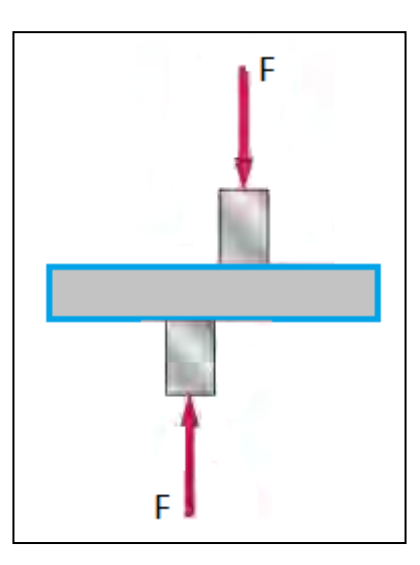

Figure 2-1: Forças Cortantes Aplicadas a uma Barra. (Beer Johnston) [1]

**Estado Tridimensional de Tensões**

As tensões provenientes de um carregamento genérico são tridimensionais. Para facilitar a visualização e melhor ilustrar este estado de tensões, será utilizado um elemento diferencial em um ponto qualquer de um corpo sujeito a um determinado carregamento.

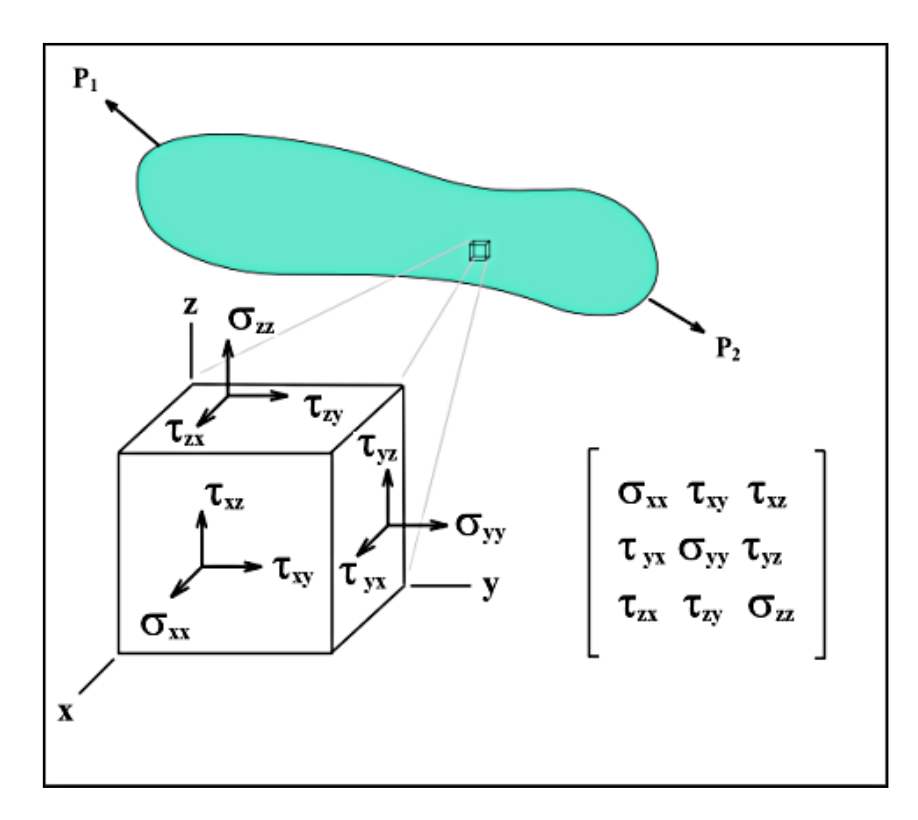

<span id="page-13-0"></span>Figura 2.1: Cubo representativo do estado tridimensional de tensões em um ponto. [2]

Há, então, as tensões normais atuantes nos planos perpendiculares aos eixos x, y e z, representadas por  $\sigma_{xx}$ ,  $\sigma_{yy}$  e  $\sigma_{zz}$ , respectivamente ou apenas,  $\sigma_x$ ,  $\sigma_y$  e  $\sigma_z$ . As tensões cisalhantes possuem duas componentes em cada plano e seguem a seguinte simbologia:

τxy é a componente em y da tensão cisalhante que atua no plano cuja normal é paralela ao eixo x. De forma genérica, a primeira letra representa o eixo perpendicular ao plano de atuação da componente de tensão e a segunda indica qual sua direção.

Portanto, além do exemplo dado acima, as tensões cisalhantes representadas no cubo são:

- $\checkmark$   $\tau_{xz}$  é a componente na direção z da tensão cisalhante que atua no plano cuja normal é paralela ao eixo x;
- $\checkmark$   $\tau_{yx}$  é a componente na direção x da tensão cisalhante que atua no plano cuja normal é paralela ao eixo y;
- $\checkmark$   $\tau_{yz}$  é a componente na direção z da tensão cisalhante que atua no plano cuja normal é paralela ao eixo y;
- $\checkmark$   $\tau_{zx}$  é a componente na direção x da tensão cisalhante que atua no plano cuja normal é paralela ao eixo z;
- $\checkmark$   $\tau_{zy}$  é a componente na direção y da tensão cisalhante que atua no plano cuja normal é paralela ao eixo z;

A princípio, pode-se concluir, então, que para definir um estado de tensões em um dado ponto Q, submetido a um carregamento genérico são necessárias nove componentes, sendo três componentes de tensão normal ( $\sigma_x$ ,  $\sigma_y$  e  $\sigma_z$ ) e seis de tensão cisalhante ( $\tau_{xy}$ ,  $\tau_{xz}$ ,  $\tau_{yx}$ , τ<sub>yz</sub>, τ<sub>zx</sub> e τ<sub>zy</sub>).

Porém, isso não verdade. Ao aplicar as equações de equilíbrio deste elemento diferencial centrado no ponto Q, percebe-se que são necessárias apenas seis componentes de tensão para definir seu estado, pois:

$$
\tau_{xy} = \tau_{yx} \qquad \qquad Eq. (2.5)
$$

$$
\tau_{xz} = \tau_{zx} \qquad \qquad Eq. (2.6)
$$

$$
\tau_{yz} = \tau_{zy} \qquad \qquad Eq. (2.7)
$$

Veja, abaixo, a dedução das igualdades acima.

Como o cubo está em equilíbrio, serão utilizadas as seguintes equações:

$$
\sum F_x = 0
$$
 Eq. (2.8)

$$
\sum F_y = 0
$$
 Eq. (2.9)

$$
\sum F_z = 0
$$
 Eq. (2.10)

$$
\sum M_x = 0
$$
 Eq. (2.11)

$$
\sum M_{y} = 0
$$
 Eq. (2.12)

$$
\sum M_z = 0
$$
 Eq. (2.13)

As equações do equilíbrio de forças estão satisfeitas já que nas faces ocultas do cubo da figura 2.1 agem tensões de mesma intensidade, porém sentido contrário.

Utilizando a equação de momentos em torno do eixo z como exemplo e considerando a área do cubo igual a "A" e o lado "L", temos:

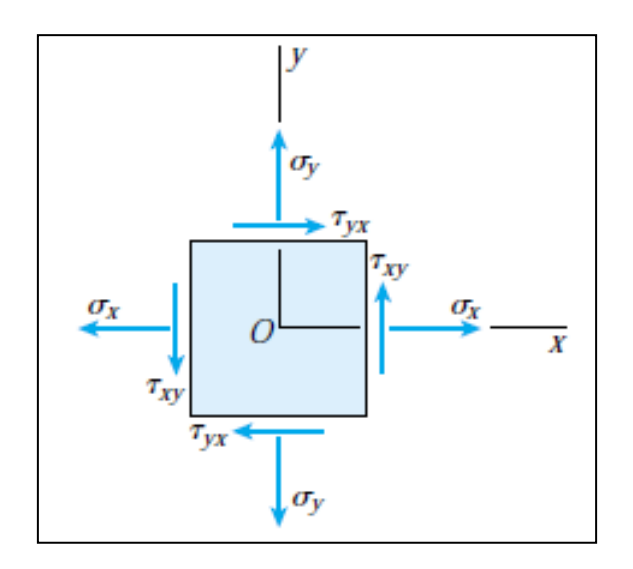

<span id="page-15-0"></span>Figura 2.2: Projeção do Cubo no Plano xy. (James M. Gere) [3]

$$
+\sigma \sum M_z = 0
$$
 Eq. (2.14)

$$
(\tau_{xy}.A).L - (\tau_{yx}.A).L = 0
$$
 Eq. (2.15)

Portanto:

$$
\tau_{xy}=\tau_{yx}
$$

Ou seja, a componente da tensão atuando em um plano perpendicular ao eixo x na direção y é igual a componente da tensão que atua em um plano perpendicular ao eixo y na direção de x.

A dedução das outras igualdades é análoga, isto é, lançando mão das equações de equilíbrio de momentos em relação ao eixo y e z, encontraremos respectivamente:

$$
\tau_{xz} = \tau_{zx}
$$
  

$$
\tau_{yz} = \tau_{zy}
$$

#### <span id="page-16-0"></span>**2.1.2. Conceito de Deformação**

#### **Deformação devido a Tensão Normal Axial**

Ao se aplicar uma determinada força axial em uma barra, por exemplo, seu comprimento irá se alterar, tornando-se menor (caso seja uma carga compressiva) ou maior (caso esteja sujeita a uma carga de tração). Esta variação no comprimento ocasionada pela tensão axial (advinda de uma força axial aplicada) é denominada deformação e é representada pela letra grega δ.

Pode-se definir também a deformação específica (representada pela letra ε), que nada mais é do que a própria deformação dividida pelo comprimento original da barra, como pode ser visto abaixo:

$$
\varepsilon = \frac{\delta}{l} \qquad \qquad \text{Eq. (2.16)}
$$

#### **Deformação devido a Tensão Cisalhante**

Considera-se um cubo elementar sujeito às tensões cisalhantes  $\tau_{xy}$  e  $\tau_{yx}$ , conforme pode ser visto na figura abaixo:

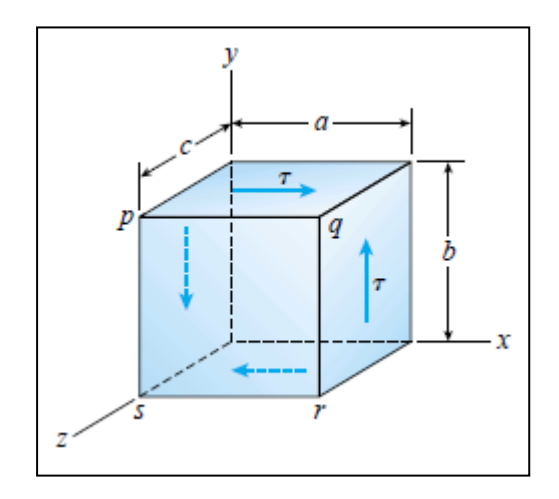

<span id="page-16-1"></span>Figura 2.3: Cubo Elementar sujeito a Tensões Cisalhantes  $\tau_{xy}$  e  $\tau_{yx}$ . (James M. Gere) [3]

Estas componentes de tensão cisalhante têm valores equivalentes, como já fora demonstrado, anteriormente, na seção 2.1.2.

Este elemento irá sofrer uma deformação angular no plano xy, como consequência, o valor dos ângulos formados pelas faces sob tensão do elementos varia da seguinte maneira:

 $\checkmark$  O valor de dois dos ângulos (opostos) se reduz e torna-se:

$$
\frac{\pi}{2} - \gamma_{xy} \qquad \qquad \text{Eq. (2.17)}
$$

 $\checkmark$  O valor dos outros dois ângulos aumenta e torna-se

$$
\frac{\pi}{2} + \gamma_{xy} \qquad \qquad \text{Eq. (2.18)}
$$

A figura a seguir apresenta a deformação de cisalhamento (em relação ao plano xy) no cubo elementar devido às tensões cisalhantes atuantes:

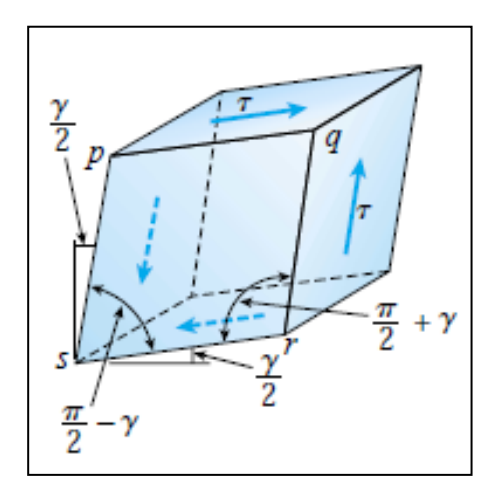

<span id="page-17-0"></span>Figura 2.4: Cubo Elementar sujeito a Tensões e Deformações Cisalhantes  $\tau_{xy}$ ,  $\tau_{yx}$   $\tau_{yx}$  (James M. Gere) [3]

O ângulo γxy é medido em radianos e é conhecido como deformação de cisalhamento.

A convenção de sinais para a deformação cisalhante é descrito abaixo:

Considera-se positiva a deformação cisalhante na qual o ângulo entre as faces positivas ou negativas do elemento é reduzido, caso contrário, isto é, este ângulo seja aumentado, a deformação por cisalhamento é considerada negativa.

Entende-se por faces positivas, faces cujo vetor normal está na direção positiva do eixo de referência. Faces negativas, por razões óbvias, possui vetor normal apontando na direção negativa do eixo de referência.

Portanto, no exemplo da figura mostrada acima, a deformação é positiva, tendo em vista que há uma redução no ângulo referente ao vértice q, sendo este formado pelas faces positivas (cujos vetores normais apontam na direção positiva dos eixos x e y).

#### <span id="page-18-0"></span>**2.1.3. Relação entre Tensão e Deformação**

#### **Diagrama Tensão - Deformação**

O diagrama de tensão – deformação de um material demonstra a relação entre as tensões e suas, respectivas, deformações específicas, sendo esta igual ao alongamento dividido pelo comprimento do corpo.

Através de um ensaio de tração em um dado corpo de prova é possível determinar o diagrama de tensão-deformação para um determinado material. O exemplo a seguir mostra o diagrama de um material dúctil:

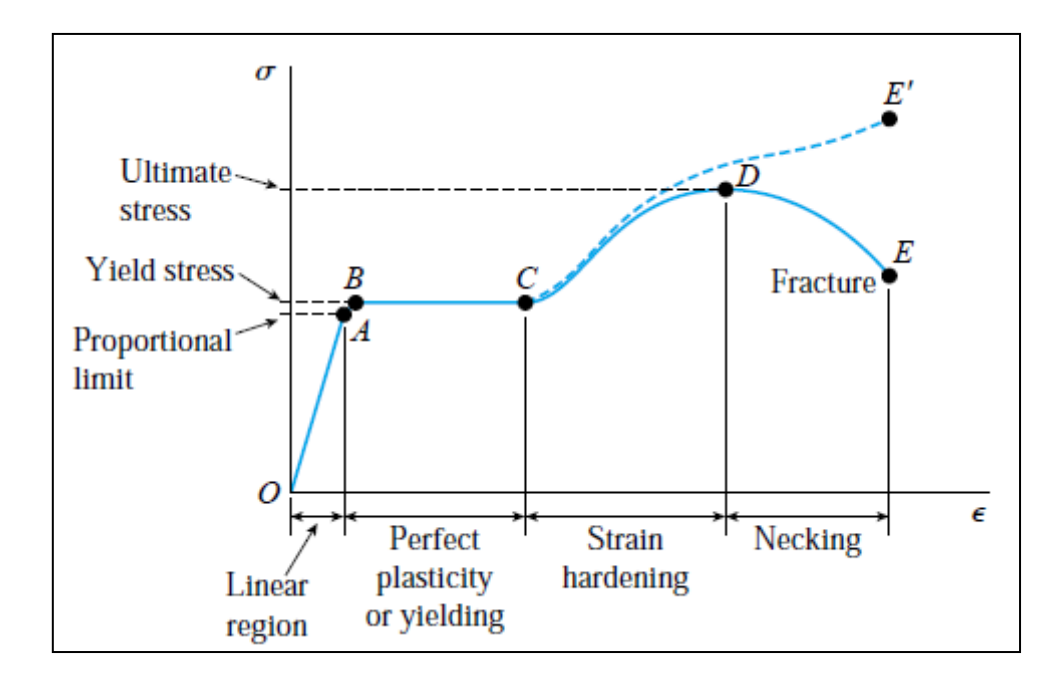

<span id="page-18-1"></span>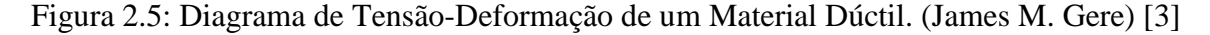

É possível observar na figura 2.5 que há, inicialmente, uma região onde o gráfico tem comportamento linear e o material está no que se denomina regime elástico (do ponto O ao A). O coeficiente angular representa justamente o módulo de elasticidade do material e a função que representa esta reta é denominada de Lei de Hooke, conforme será apresentada, detalhadamente, adiante.

Após ultrapassar o valor de sua tensão limite de escoamento (ponto A), o comportamento do material entra em regime plástico (do ponto B ao D) e a relação linear entre tensão e deformação específica já não é mais válida.

Finalmente, na última parte do gráfico (do ponto D ao E), há uma inclinação negativa demonstrando o fenômeno de redução do diâmetro do corpo de prova, denominado estricção.

Observe o exemplo de um diagrama de tensão-deformação de um material frágil:

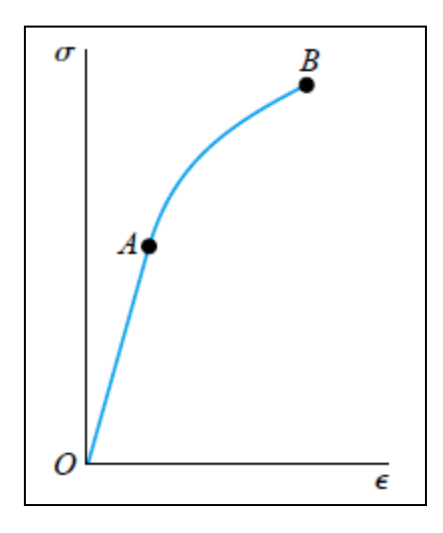

<span id="page-19-0"></span>Figura 2.6: Diagrama de Tensão-Deformação de um Material Frágil. (James M. Gere) [3]

Observe que a deformação específica desta classe de materiais é significantemente menor quando comparado aos materiais dúcteis. Além disso, o fenômeno de estricção não é observado. O ponto A representa a tensão limite de escoamento, enquanto que o ponto B é a tensão de ruptura.

#### **Lei de Hooke**

Os materiais quando sujeitos a um determinado carregamento, isto é, quando há tensões atuantes devido aos esforços aplicados a uma estrutura qualquer, sofrerão deformação. Até que as tensões nesta estrutura alcancem um determinado limite (representada pela tensão de escoamento do material), dizemos que o corpo está em seu regime elástico, em outras palavras, a relação entre deformações e tensões é linear e pode ser descrita pela Lei de Hooke:

$$
\sigma = E\epsilon \qquad \qquad \text{Eq. (2.19)}
$$

Onde: E representa a constante de proporcionalidade entre tensão e deformação conhecida, normalmente, como módulo de elasticidade do material (sua a unidade é a mesma de tensão).

Caso, as tensões superem a tensão de escoamento do material, o comportamento estrutural do corpo entrará em regime plástico e a relação linear entre tensões e deformações não é mais válida. Neste regime, a deformação do corpo não se torna nula ao cessar o carregamento, resultando em uma deformação permanente (mesmo quando as tensões atuantes são iguais à zero).

A Lei de Hooke aplicada às tensões e deformações por cisalhamento é análoga ao que foi explicado acima e é descrita pela seguinte equação:

$$
\tau = G\gamma \qquad \qquad Eq. (2.20)
$$

Onde: G representa a constante de proporcionalidade entre tensão e deformação de cisalhamento conhecida, normalmente, como módulo de elasticidade transversal (sua a unidade é a mesma de tensão, pois a deformação de cisalhamento é medida em radianos).

#### **Coeficiente de Poisson**

Este coeficiente representa a relação entre a deformação específica transversal proveniente de uma carga longitudinal e a própria deformação longitudinal. Ou seja, qual é o percentual de deformação específica transversal ao carregamento aplicado, em relação à deformação específica longitudinal. Por exemplo, caso uma barra seja submetida a um carregamento axial "P" no eixo x, sabemos que apesar de as tensões normais em y e z serem nulas, há sim uma deformação nestas direções. Portanto:

$$
\sigma_x = \frac{P}{A}
$$
;  $\sigma_y = 0$ ;  $\sigma_z = 0$  Eq. (2.21)

$$
v_{yx} = -\frac{\varepsilon_{yx}}{\varepsilon_x} \qquad \qquad \text{Eq. (2.22)}
$$

$$
v_{zx} = -\frac{\varepsilon_{zx}}{\varepsilon_x} \qquad \qquad \text{Eq. (2.23)}
$$

O sinal negativo das equações acima se deve ao fato de que a deformação transversal é contrária à deformação longitudinal. Em outras palavras, quando há um alongamento longitudinal, ocorre uma contração do material nas direções transversais e vice-versa.

No caso específico em que o material é isotrópico, isto é, suas propriedades mecânicas são independentes da direção considerada, então, a deformação específica deverá ser a mesma para qualquer direção transversal. Consequentemente:

$$
\varepsilon_{yx} = \varepsilon_{zx} \qquad \qquad Eq. (2.24)
$$

$$
v_{yx} = v_{zx} \tag{2.25}
$$

#### **Lei de Hooke Generalizada**

O que foi apresentado acima é a aplicação da Lei de Hooke em sua forma uniaxial. Porém, para generalizá-la, será considerado um carregamento multiaxial no elemento diferencial, como é mostrado no exemplo:

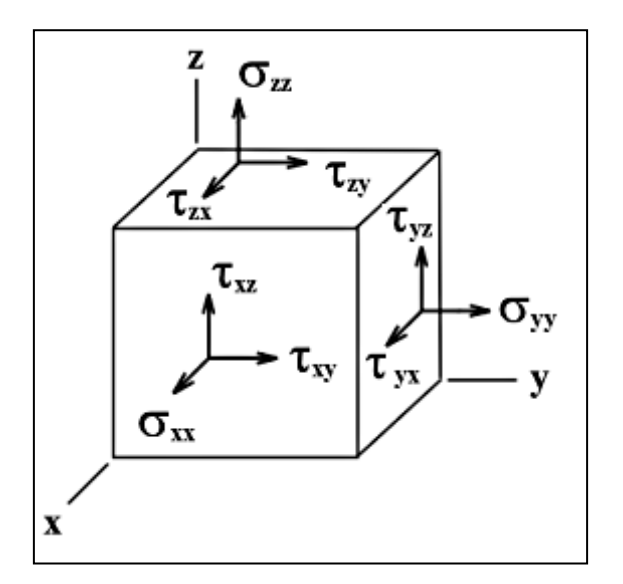

Figura 2.7: Cubo representativo do estado triaxial de tensões em um ponto. [2]

<span id="page-21-0"></span>Para analisar os efeitos provocados por este carregamento combinado, lançaremos mão do "Princípio da Superposição", cuja definição é descrita abaixo:

*Princípio da Superposição:* Afirma que os efeitos de um carregamento combinado atuando sobre uma estrutura pode ser considerado como a combinação do efeito de cada carregamento sobre esta estrutura, analisado independentemente.

Para que este princípio tenha validade é preciso que as condições listadas a seguir sejam satisfeitas:

O material deve estar no regime elástico;

O efeito de um dos carregamentos não influi nas condições de aplicação dos demais carregamentos.

#### **Deformações devido às Tensões Normais:**

Portanto, como foi visto, anteriormente, uma deformação axial de um corpo qualquer implica, também, em uma deformação transversal ao eixo em que foi aplicado o carregamento.

Aplicando o princípio descrito acima, podemos afirmar que a deformação normal total em um determinado eixo será a combinação das deformações provocadas pelos três carregamentos mostrados na figura acima ( $\sigma_x$ ,  $\sigma_y$  e  $\sigma_z$ ):

Por exemplo, vamos determinar qual será a deformação específica total no eixo x, ocasionada pela própria tensão normal em x e pelas tensões normais em y e em z:

$$
\varepsilon_x = \varepsilon_{xx} + \varepsilon_{xy} + \varepsilon_{xz}
$$
 Eq. (2.26)

$$
\varepsilon_x = \frac{\sigma_x}{E} - \frac{\nu \sigma_y}{E} - \frac{\nu \sigma_z}{E}
$$
 Eq. (2.27)

Onde:  $\varepsilon_x$  é a deformação normal total na direção do eixo x, somando as contribuições de cada deformação de forma independente;

 $\varepsilon_{xx}$  é a deformação na direção x causada pela própria tensão normal em x;

εxy é a deformação na direção x causada pela tensão normal em y;

εxz é a deformação na direção x causada pela tensão normal em z;

ν é o coeficiente de Poisson.

De forma análoga, pode-se descrever a deformação específica total para as outras direções:

Em y:

$$
\varepsilon_y = +\varepsilon_{yx} + \varepsilon_{yy} + \varepsilon_{yz}
$$
 Eq. (2.28)

$$
\varepsilon_{y} = -\frac{\nu \sigma_{x}}{E} + \frac{\sigma_{y}}{E} - \frac{\nu \sigma_{z}}{E}
$$
 Eq. (2.29)

Em z:

$$
\varepsilon_z = +\varepsilon_{zx} + \varepsilon_{zy} + \varepsilon_{zz}
$$
 Eq. (2.30)

$$
\varepsilon_z = -\frac{\nu \sigma_x}{E} - \frac{\nu \sigma_y}{E} + \frac{\sigma_z}{E}
$$
 Eq. (2.31)

### **Deformações devido às Tensões Cisalhantes:**

Aplicando a Lei de Hooke para tensões e deformações de cisalhamento, temos:

$$
\gamma_{xy} = \frac{\tau_{xy}}{G} \qquad \qquad \text{Eq. (2.32)}
$$

$$
\gamma_{xz} = \frac{\tau_{xz}}{G} \qquad \qquad \text{Eq. (2.33)}
$$

$$
\gamma_{yz} = \frac{\tau_{yz}}{G} \qquad \qquad \text{Eq. (2.34)}
$$

### **Conjunto de Equações da Lei de Hooke Generalizada:**

Enfim, o conjunto de equações pertencentes à Lei de Hooke em sua forma geral é formado pelas equações relativas à tensão e deformação normal (axial) e cisalhante:

$$
\varepsilon_x = \frac{1}{E} (\sigma_x - \nu \sigma_y - \nu \sigma_z)
$$

$$
\varepsilon_y = \frac{1}{E} (-\nu \sigma_x + \sigma_y - \nu \sigma_z)
$$

$$
\varepsilon_z = \frac{1}{E} (-\nu \sigma_x - \nu \sigma_y + \sigma_z)
$$

$$
\gamma_{xy} = \frac{\tau_{xy}}{G}
$$

$$
\gamma_{xz} = \frac{\tau_{xz}}{G}
$$

$$
\gamma_{yz} = \frac{\tau_{yz}}{G}
$$

Em resumo, as três primeiras representam deformação axial nas três direções x, y e z e as três últimas estão relacionadas à deformação dos três planos perpendiculares aos eixos x, y, e z (plano xy, xz e yz).

Não é necessário determinar, de forma experimental, as três constantes E, G e v pertencentes ao conjunto de equações acima, pois há uma relação entre elas representada pela fórmula a seguir:

$$
G = \frac{E}{2(1+\nu)} \quad \text{Eq. (2.35)}
$$

#### <span id="page-24-0"></span>**2.1.4. Transformação de Tensões no Estado Plano**

O estado plano de tensões é uma condição específica do estado tridimensional de tensões apresentado no subitem 2.1.1, na qual:

$$
\sigma_z = 0; \tau_{zy} = 0; \tau_{zx} = 0; \tau_{xz} = 0; \tau_{yz} = 0 \qquad \text{Eq. (2.36)}
$$

A figura a seguir apresenta o elemento infinitesimal no estado plano de tensões:

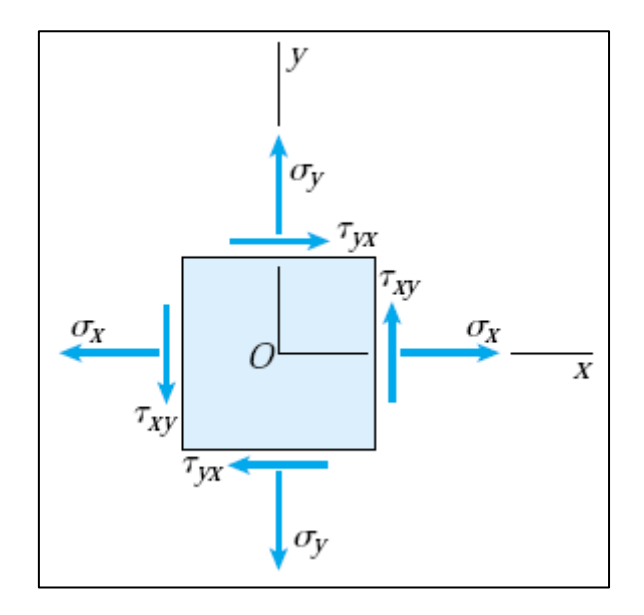

<span id="page-24-1"></span>Figura 2.8: Elemento Infinitesimal no Estado Plano de Tensões. (James M. Gere) [3]

Este estado é encontrado, por exemplo, nas superfícies livres de um corpo, desde que não haja forças externas atuando exatamente sobre o ponto considerado.

Uma questão relevante e de extrema importância nos projetos de engenharia é se for alterada a orientação do elemento infinitesimal analisado, como as tensões seriam afetadas. Em outras palavras, há o interesse em saber se as tensões atuando em um ponto são dependentes do eixo de referência utilizado e será visto a seguir que a resposta é afirmativa.

Considerando que o elemento mostrado na figura acima tenha sido rotacionado no plano xy, isto é, em torno do eixo z e um novo sistema de eixos coordenados  $x_1y_1$  seja utilizado, conforme pode ser visto abaixo:

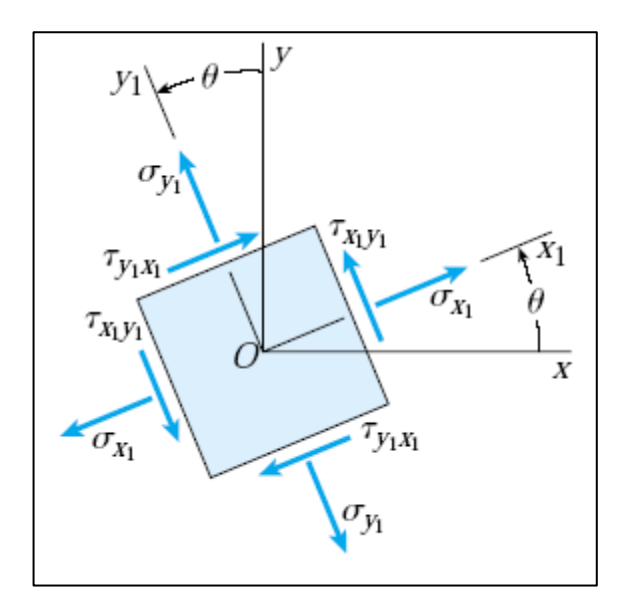

<span id="page-25-0"></span>Figura 2.9: Nova Orientação do Elemento Infinitesimal. (James M. Gere) [3]

Estamos interessados em determinar o estado plano de tensões neste elemento reorientado em função das tensões do elemento original. Para isso, basta aplicar as equações de equilíbrio de forças no elemento mostrado a seguir, em que o plano inclinado é referente ao elemento x1y<sup>1</sup> e os outros planos são pertencentes ao elemento xy:

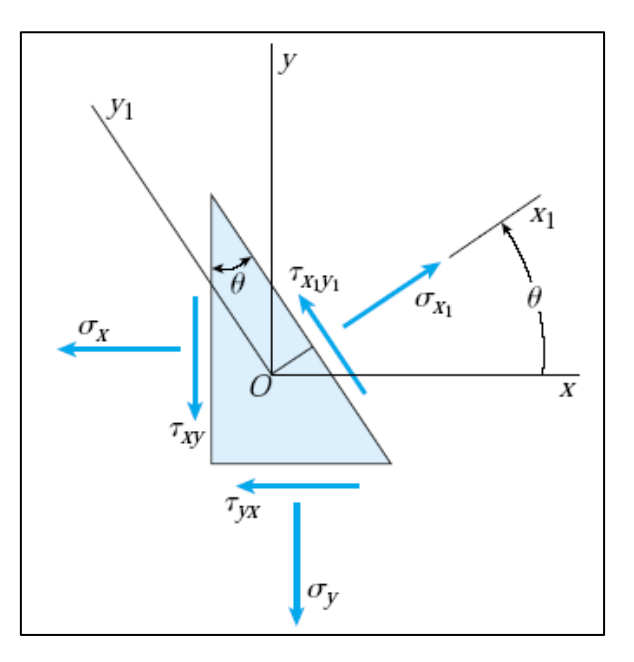

<span id="page-26-0"></span>Figura 2.10: Tensões Atuando no Elemento cujo Plano Inclinado Pertence ao Elemento x1y1. (James M. Gere) [3]

As equações resultantes, após manipulações algébricas e substituições trigonométricas, denominadas "Equações de Transformação para o Estado Plano de Tensões" são:

$$
\sigma_{x1} = \frac{(\sigma_x + \sigma_y)}{2} + \frac{(\sigma_x - \sigma_y)}{2}\cos 2\theta + \tau_{xy}\sin 2\theta
$$
 Eq. (2.37)

$$
\tau_{x1y1} = -\frac{(\sigma_x - \sigma_y)}{2}\sin 2\theta + \tau_{xy}\cos 2\theta
$$
 Eq. (2.38)

Para calcular a tensão normal σy<sub>1</sub>, é necessário apenas substituir o valor de θ por (θ + 90), que é o ângulo entre os eixos  $x_1$  e y<sub>1</sub>:

$$
\sigma_{y1} = \frac{(\sigma_x + \sigma_y)}{2} - \frac{(\sigma_x - \sigma_y)}{2} \cos 2\theta - \tau_{xy} \sin 2\theta
$$
 Eq. (2.39)

Perceba que se somarmos as equações das tensões normais  $\sigma_{x1}$   $\sigma_{y1}$ , temos:

$$
\sigma_{x1} + \sigma_{y1} = \sigma_x + \sigma_y \qquad \text{Eq. (2.40)}
$$

Isto quer dizer que as soma das tensões normais atuando nas faces de um elemento plano de tensões (em um ponto de um corpo submetido a um carregamento) é constante e, portanto, independe da orientação do elemento considerado.

#### **Círculo de Mohr**

Portanto, o estado plano de tensões em um determinado ponto de um corpo é dependente da orientação do elemento infinitesimal considerado. Assim sendo, surge um questionamento natural que consiste em determinar em qual direção atuam as tensões normais e cisalhantes máximas.

Será utilizada a representação gráfica das equações de transformação de tensões apresentadas anteriormente para responder à pergunta acima e a outras pertinentes. Esta representação é conhecida como Círculo de Mohr, cuja equação é:

$$
\left(\sigma_{x1} - \frac{(\sigma_x + \sigma_y)}{2}\right)^2 + \tau_{x1y1}^2 = \left(\frac{\sigma_x - \sigma_y}{2}\right)^2 + \tau_{xy}^2
$$
 Eq. (2.41)

Observe que a equação acima representa um círculo com as seguintes características:

$$
\sigma_{med} = \frac{(\sigma_x + \sigma_y)}{2}; R = \sqrt{\left(\frac{\sigma_x - \sigma_y}{2}\right)^2 + \tau_{xy}^2}
$$
 Eq. (2.42 e

Onde: R é o raio do círculo e a posição de seu centro é  $\sigma_{x1} = \sigma_{\text{med}} e \tau_{x1y1} = 0$ .

Veja a representação do Círculo de Mohr para o estado plano de tensões:

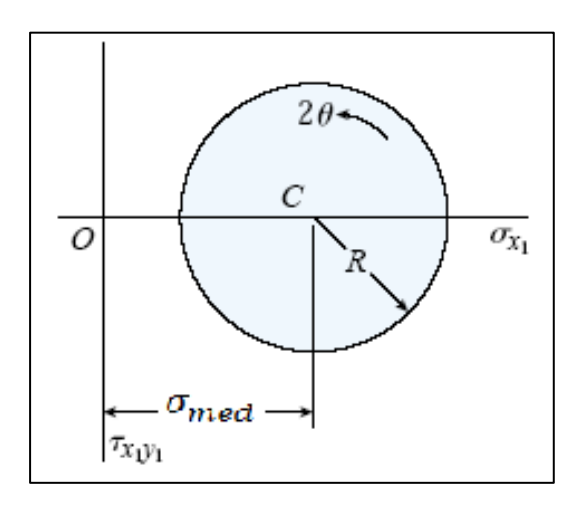

<span id="page-27-0"></span>Figura 2.11: Círculo de Mohr para o Estado Plano de Tensões. (James M. Gere) [3]

Tendo construído o círculo de Mohr, pode-se facilmente determinar o estado de tensões em um ponto para qualquer plano (orientação) por inspeção visual. Isto é, através da geometria do círculo podemos calcular as tensões para qualquer ângulo de orientação.

Finalmente, a direção na qual atuam as tensões normais máximas e mínimas, conhecidas como **tensões principais**, é denominada direção principal. O valor das tensões é calculado pelas expressões abaixo:

$$
\sigma_{max} = \sigma_{med} + R \quad ; \quad \sigma_{min} = \sigma_{med} - R \qquad \qquad Eq. (2.44)
$$

$$
\begin{cases} \sigma_{max,min} = \frac{\sigma_x + \sigma_y}{2} \pm \sqrt{\left(\frac{\sigma_x - \sigma_y}{2}\right)^2 + \tau_{xy}^2} & \text{Eq. (2.45)} \end{cases}
$$

Enquanto que a **direção principa**l é calculada igualando a zero a equação de transformação para τ, pois, ao observar o círculo, vê-se que quando as tensões normais são máximas ou mínimas, a tensão cisalhante é nula:

$$
\tau_{x1y1} = -\frac{(\sigma_x - \sigma_y)}{2}\sin 2\theta + \tau_{xy}\cos 2\theta = 0
$$

Portanto:

$$
tan 2\theta_P = \frac{2\tau_{xy}}{\sigma_x - \sigma_y}
$$
 Eq. (2.46)

O ângulo θ referente à direção principal é metade do calculado acima.

O módulo da **tensão cisalhante máxima** é equivalente ao raio do círculo:

$$
\tau_{max} = \sqrt{\left(\frac{\sigma_x - \sigma_y}{2}\right)^2 + \tau_{xy}^2}
$$
 Eq. (2.47)

Enquanto que o valor da tensão normal para o plano no qual a tensão cisalhante é máxima é:

$$
\sigma_{x1} = \sigma_{med} = \frac{\sigma_x + \sigma_y}{2}
$$
 Eq. (2.48)

#### <span id="page-28-0"></span>**2.2.ESTADO PLANO DE DEFORMAÇÕES**

#### <span id="page-28-1"></span>**2.2.1. Transformação de Deformações no Estado Plano**

De forma análoga às transformações de tensões, dada as deformações específicas de um elemento infinitesimal, caso ocorra rotação do eixo de referência, as deformações específicas são alteradas.

Portanto, assim como havia o interesse em determinar as tensões normais e cisalhantes máximas, há também este objetivo no que diz respeito às deformações normais e cisalhantes. Em outras palavras, pretende-se encontrar o valor da deformação normal e cisalhante máximas.

Quando há uma rotação no eixo de referencia, as equações resultantes, após manipulações algébricas e substituições trigonométricas, denominadas "Equações de Transformação para o Estado Plano de Deformações" são análogas às "Equações de Transformação para o Estado Plano de Tensões". Veja a seguir:

$$
\varepsilon_{x1} = \frac{(\varepsilon_x + \varepsilon_y)}{2} + \frac{(\varepsilon_x - \varepsilon_y)}{2} \cos 2\theta + \frac{\gamma_{xy}}{2} \sin 2\theta
$$
 Eq. (2.49)

$$
\frac{\gamma_{x1y1}}{2} = -\frac{(\varepsilon_x - \varepsilon_y)}{2}\sin 2\theta + \frac{\gamma_{xy}}{2}\cos 2\theta
$$
 Eq. (2.50)

Para calcular a tensão normal  $\varepsilon_{v1}$ , é necessário apenas substituir o valor de  $\theta$  por  $(\theta +$ 90), que é o ângulo entre os eixos  $x_1$  e y<sub>1</sub>:

$$
\varepsilon_{y1} = \frac{(\varepsilon_x + \varepsilon_y)}{2} - \frac{(\varepsilon_x - \varepsilon_y)}{2} \cos 2\theta - \frac{\gamma_{xy}}{2} \sin 2\theta
$$
 Eq. (2.51)

Perceba que se somarmos as equações das tensões normais  $\varepsilon_{x1} \varepsilon_{y1}$ , temos:

$$
\varepsilon_{x1} + \varepsilon_{y1} = \varepsilon_x + \varepsilon_y \qquad \text{Eq. (2.52)}
$$

Isto quer dizer que as soma das deformações normais atuando nas faces de um elemento plano de deformações (em um ponto de um corpo submetido a um carregamento) é constante e, portanto, independe da orientação do elemento considerado.

#### **Círculo de Mohr**

Portanto, o estado plano de deformações em um determinado ponto de um corpo é dependente da orientação do elemento infinitesimal considerado. Assim sendo, surge um questionamento natural que consiste em determinar em qual direção atuam as deformações normais e cisalhantes máximas.

Será utilizada a representação gráfica das equações de transformação de deformações apresentadas anteriormente para responder à pergunta acima e a outras pertinentes. Esta representação é conhecida como Círculo de Mohr de Deformações, cuja equação é:

$$
\left(\varepsilon_{x1} - \frac{(\varepsilon_x + \varepsilon_y)}{2}\right)^2 + \left(\frac{\gamma_{x1y1}}{2}\right)^2 = \left(\frac{\varepsilon_x - \varepsilon_y}{2}\right)^2 + \left(\frac{\gamma_{xy}}{2}\right)^2
$$
 Eq. (2.53)

Observe que a equação acima representa um círculo com as seguintes características:

$$
\varepsilon_{med} = \frac{\left(\varepsilon_x + \varepsilon_y\right)}{2}; R = \sqrt{\left(\frac{\varepsilon_x - \varepsilon_y}{2}\right)^2 + \left(\frac{\gamma_{xy}}{2}\right)^2} \qquad \text{Eq. (2.54)}
$$

Onde: R é o raio do círculo e a posição de seu centro é  $\varepsilon_{x1} = \varepsilon_{\text{med}} e \gamma_{x1y1} = 0$ .

Veja a representação do Círculo de Mohr para o estado plano de deformações:

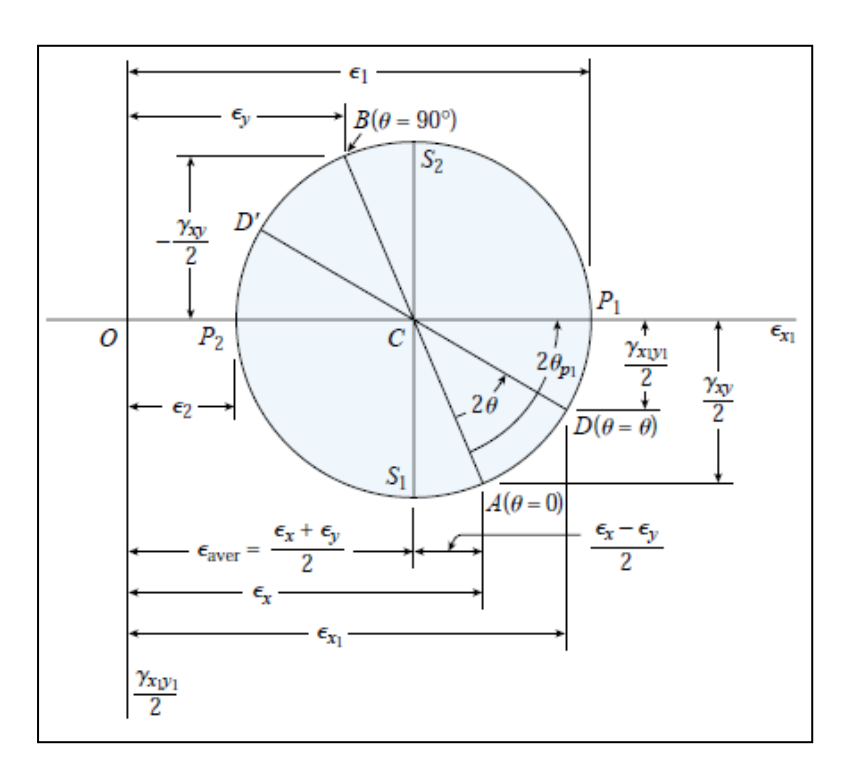

<span id="page-30-0"></span>Figura 2.12: Exemplo de um Círculo de Mohr para o Estado Plano de Deformações. (James M. Gere) [3]

Tendo construído o círculo de Mohr, pode-se facilmente determinar o estado de deformações em um ponto para qualquer plano (orientação) por inspeção visual. Isto é, através da geometria do círculo podemos calcular as deformações para qualquer ângulo de orientação.

Finalmente, a direção na qual atuam as deformações normais máximas e mínimas, conhecidas como **deformações principais**, é denominada direção principal. O valor das deformações é calculado pelas expressões abaixo:

$$
\epsilon_{max} = \varepsilon_{med} + R \qquad ; \qquad \varepsilon_{min} = \varepsilon_{med} - R \qquad \qquad \text{Eq. (2.55 e)}
$$

$$
\begin{cases} \varepsilon_{max,min} = \frac{\varepsilon_x + \varepsilon_y}{2} \pm \sqrt{\left(\frac{\varepsilon_x - \varepsilon_y}{2}\right)^2 + \left(\frac{\gamma_{xy}}{2}\right)^2} & \text{Eq. (2.57)} \end{cases}
$$

Enquanto que a **direção principa**l é calculada igualando a zero a equação de transformação para γ, pois, ao observar o círculo, vê-se que quando as deformações normais são máximas ou mínimas, a deformação cisalhante é nula:

$$
\frac{\gamma_{x1y1}}{2} = -\frac{(\varepsilon_x - \varepsilon_y)}{2}\sin 2\theta + \frac{\gamma_{xy}}{2}\cos 2\theta = 0
$$

Portanto:

$$
tan 2\theta_P = \frac{\gamma_{xy}}{\varepsilon_x - \varepsilon_y} \qquad \qquad \text{Eq. (2.58)}
$$

O ângulo θ referente à direção principal é metade do calculado acima.

O módulo da **deformação cisalhante máxima** é equivalente ao raio do círculo:

$$
\gamma_{max} = 2R = 2\sqrt{(\varepsilon_x - \varepsilon_y)^2 + \gamma_{xy}^2}
$$
 Eq. (2.59)

Enquanto que o valor da tensão normal para o plano no qual a tensão cisalhante é máxima é:

$$
\varepsilon_{x1} = \varepsilon_{med} = \frac{\varepsilon_x + \varepsilon_y}{2}
$$
 Eq. (2.60)

## <span id="page-32-0"></span>**3. FERRAMENTA COMPUTACIONAL**

A ferramenta computacional desenvolvida neste projeto de fim de curso, em resumo, tem como função calcular, analiticamente, as tensões atuantes em determinado ponto de uma seção pertencente a um eixo circular.

A seguir será relatado de forma mais aprofundada o conceito e funções desta ferramenta, sua abrangência de aplicação, além de apresentar sua formulação analítica.

Em seguida, para facilitar a utilização da ferramenta, será apresentado também um manual explicativo para o usuário.

Vale ressaltar que será realizada uma validação desta ferramenta através de experimentação. Este conteúdo será apresentado, em detalhe, no capítulo 4.

#### <span id="page-32-1"></span>**3.1.CONCEITO**

A ferramenta computacional analisa, em termos estruturais, um eixo circular submetido a uma força aplicada em uma alavanca, conforme é mostrado na figura abaixo:

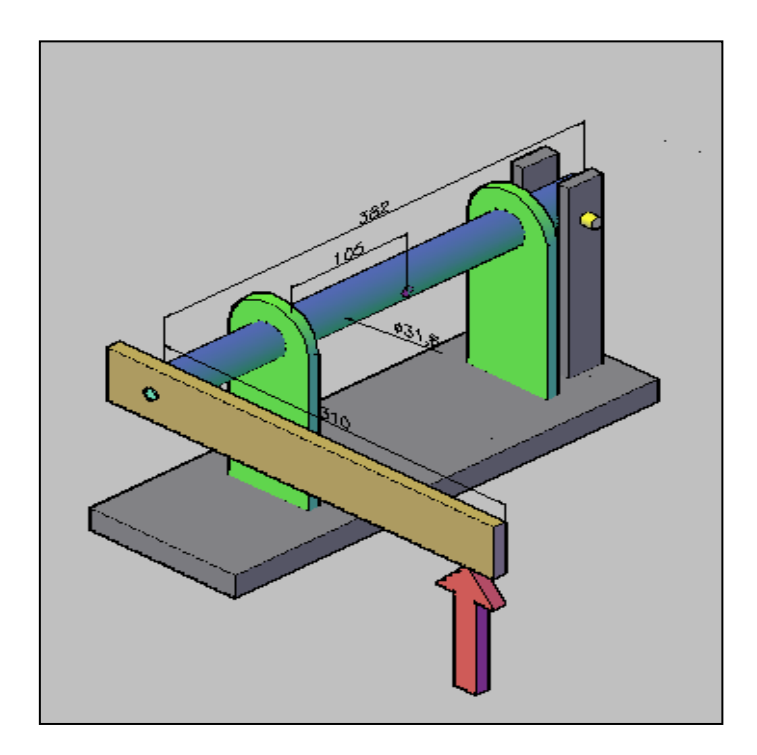

<span id="page-32-2"></span>Figura 3.1: Ilustração de um Exemplo de Eixo Analisado pela Ferramenta Computacional.

Como pode ser observado, o eixo está sendo apoiado por dois mancais e um parafuso na extremidade oposta ao carregamento.

Conforme será visto na descrição da formulação analítica desta ferramenta, os mancais impedem apenas a translação do eixo na direção vertical, enquanto que o parafuso é responsável por impedir a rotação do eixo.

Faz parte do escopo desta ferramenta, a determinação dos seguintes itens:

- Reações de Apoio: Reações nos mancais e na extremidade do eixo onde se localiza o parafuso.
- Esforços na seção considerada: Esforço cortante, momento fletor e torsor na seção considerada.
- $\checkmark$  Estado de Tensões: Tensões em um dado ponto devido aos esforços atuantes na seção considerada.
- Círculo de Mohr (Estado Plano): Tensões principais, direções principais, tensão máxima de cisalhamento para o estado plano de tensões no ponto considerado.

A ferramenta concebida suporta variação de qualquer um dos dados de entrada abaixo:

- $\checkmark$  Magnitude da Força Aplicada;
- Posição Longitudinal dos Mancais;
- $\checkmark$  Características do Eixo Circular, isto é, comprimento, raio interno e externo.

Ou seja, ela é válida para eixos circulares de quaisquer dimensões e submetidos a qualquer magnitude de força vertical.

A ferramenta computacional foi implementada utilizando o software "Excel".

O próximo tópico aborda a formulação analítica que está por trás desta ferramenta computacional.

# <span id="page-33-0"></span>**3.2.FORMULAÇÃO TEÓRICA**

Para modelar o problema e deduzir as formulações analíticas utilizadas pela ferramenta computacional, foram utilizados os fundamentos teóricos da disciplina de Resistência dos Materiais descritos anteriormente neste relatório.

Os cálculos realizados pela ferramenta seguem uma sequência bem definida, cuja ordem das etapas é descrita a seguir:

- Dimensões do Eixo e Características do Problema;
- Cálculo das Reações de Apoio;
- Cálculo dos Esforços na Seção Considerada;
- Cálculo das Tensões Atuantes na Seção Considerada;
- Círculo de Mohr (Estado Plano de Tensões);

Cada uma destas etapas será, minuciosamente, detalhada nos subtópicos a seguir.

#### <span id="page-34-0"></span>**3.2.1. Dimensões do Eixo e Características do Problema**

Veja abaixo uma ilustração do eixo analisado com suas dimensões e a posição dos mancais:

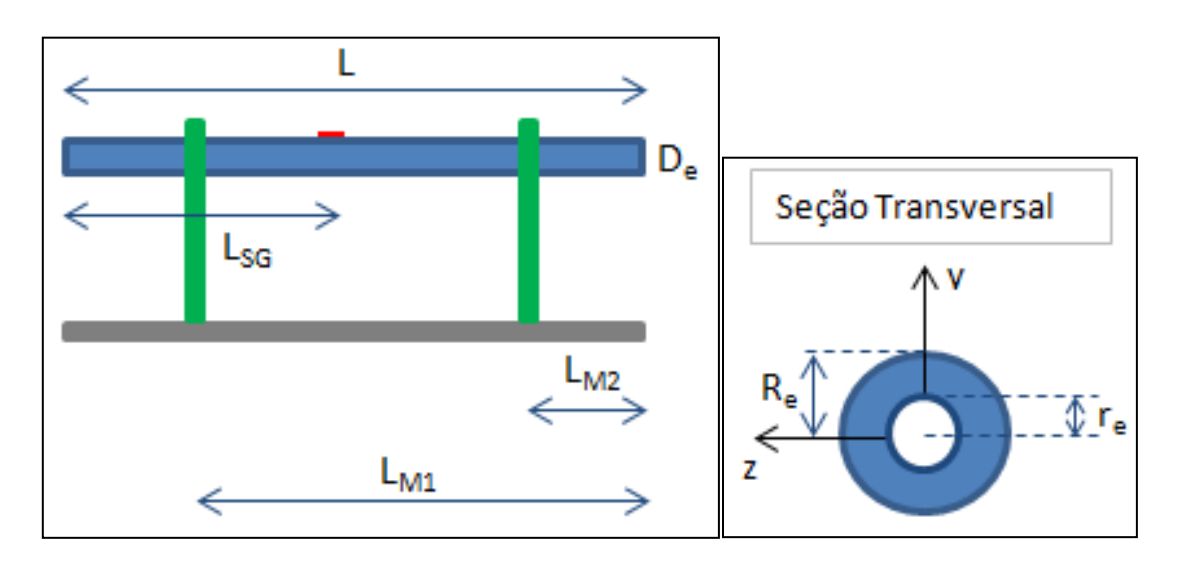

<span id="page-34-1"></span>Figura 3.2: Dimensões do Eixo Analisado na Vista Longitudinal (à esquerda) e na Seção Transversal (à direita).

Onde:

L é o comprimento total do eixo;

 $L_{SG}$  é a posição longitudinal da seção que ser analisar;

D<sup>e</sup> é diâmetros do eixo;

R<sup>e</sup> é o raio externo do eixo;

r<sup>e</sup> é o raio interno do eixo;

L<sub>M1</sub> é a posição longitudinal do primeiro mancal;

L<sub>M2</sub> é a posição longitudinal do segundo mancal;

Perceba que o usuário poderá, sem restrições, posicionar os mancais em qualquer coordenada longitudinal que julgue conveniente. Além disso, a ferramenta é válida para eixos de quaisquer dimensões L (comprimento) e De (diâmetro).

#### <span id="page-35-0"></span>**3.2.2. Cálculo das Reações de Apoio**

Para calcular as reações nos apoios do eixo analisado, será utilizado um diagrama de corpo livre e, então, serão aplicadas as equações de equilíbrio de forças e momentos.

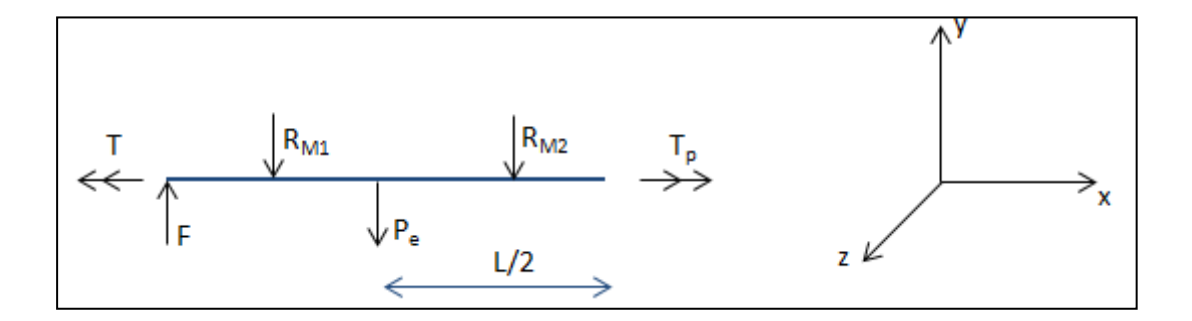

Figura 3.3: Diagrama de Corpo Livre do Eixo Analisado.

<span id="page-35-1"></span>Onde:

F é a força aplicada no braço de alavanca;

T é o torque aplicado no eixo devido à força F;

RM1 é a força de reação no primeiro mancal.
RM2 é a força de reação no segundo mancal.

T<sup>p</sup> é o torque de reação na extremidade onde está o parafuso.

P<sup>e</sup> é o peso do eixo, sendo igual ao produto da massa do eixo pela aceleração da gravidade.

A massa do eixo é calculada através da multiplicação de seu volume pela massa específica do material que o compõe. Veja:

$$
m_e = (A_e L)\rho
$$
 Eq. (3.1)

Sendo: me a massa do eixo;

ρ a massa específica do material do eixo;

A<sub>e</sub> é a área transversal do eixo circular, cuja fórmula é:  $A_e = \pi (R_e^2 - r_e^2)$ 

Há, então, três incógnitas para serem calculadas, que  $R_{M1}$ ,  $R_{M2}$  e  $T_p$ . Portanto, serão utilizadas as equações de equilíbrio de forças na direção do eixo y, de momentos em relação ao eixo z e eixo x, como segue:

$$
\sum F_y = F - R_{M1} - P_e - R_{M2} = 0
$$
 Eq. (3.2)

$$
\sum M_z = -FL + R_{M1}L_{M1} + \frac{P_e L}{2} + R_{M2}L_{M2} = 0
$$
 Eq. (3.3)

$$
\sum T_x = T - T_p = 0
$$
 Eq. (3.4)

Da última equação, determina-se, facilmente, que:

$$
T = T_p \qquad \qquad \text{Eq. (3.5)}
$$

Portanto, o torque de reação na extremidade está calculado. Restam, então, apenas duas equações e duas reações de apoio a serem descobertas. Através deste sistema de equações mostrado abaixo, calcula-se as reações nos mancais:

$$
F - R_{M1} - P_e - R_{M2} = 0
$$
 Eq. (3.6)

$$
\begin{cases}\nF - R_{M1} - P_e - R_{M2} = 0 & \text{Eq. (3.6)} \\
-FL + R_{M1}L_{M1} + \frac{P_e L}{2} + R_{M2}L_{M2} = 0 & \text{Eq. (3.7)}\n\end{cases}
$$

Isolando  $R_{M2}$  na primeira equação e substituindo-o na segunda, determina-se a reação de apoio no primeiro mancal:

$$
R_{M1} = \frac{F(L - L_{M2}) + P_e \left( L_{M2} - \frac{L}{2} \right)}{L_{M1} - L_{M2}}
$$
 Eq. (3.8)

E, finalmente, a reação de apoio no segundo mancal é calculada como segue:

$$
R_{M2} = F - P_e - R_{M1} \tag{3.9}
$$

Com as reações de apoio determinadas, torna-se possível calcular os esforços na seção do eixo considerada. A dedução das equações dos esforços será apresentada no próximo subitem.

#### **3.2.3. Cálculo dos Esforços na Seção Considerada**

Para calcular os esforços numa determinada seção do eixo, cuja distância em relação à extremidade de aplicação da força é igual a x, imagina-se que o eixo tenha sido cortado exatamente sobre ela e, novamente, aplica-se as equações de equilíbrio de forças e momentos.

A ferramenta deverá ser capaz de calcular os esforços em qualquer seção pertencente ao eixo. Como estes esforços na seção dependem de sua posição longitudinal é preciso dividir o eixo em três intervalos, pois para cada um destes haverá uma fórmula para o esforço cortante e momento fletor.

O momento torsor é constante ao longo de todo eixo, já que há apenas um torque aplicado ao eixo e este ocorre na extremidade do eixo. Portanto, a fórmula para cálculo do momento torsor é a mesma para todos os intervalos do eixo.

#### **Primeiro Intervalo:**  $0 \le x \le L - L_{M1}$

Neste primeiro intervalo, a seção a ser analisada do eixo é anterior ao primeiro mancal, conforme é ilustrado abaixo:

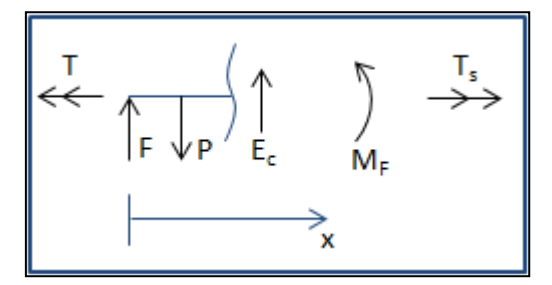

Figura 3.4: Diagrama de Corpo Livre do Eixo antes do Primeiro Mancal.

Para calcular o esforço cortante na seção, utiliza-se a equação de equilíbrio de forças na direção vertical (em y):

$$
\sum F_y = F - P + E_c = 0
$$
 Eq. (3.10)

$$
E_c = -F + \lambda_e g x
$$
 Eq. (3.11)

Onde P é o peso da parte do eixo de comprimento x e é determinado através da equação a seguir:

$$
P = \lambda_e g x \qquad \qquad \text{Eq. (3.12)}
$$

Para calcular o momento fletor na seção, utiliza-se a equação de equilíbrio de momentos em torno do eixo z:

$$
\sum M_z = -Fx + P\frac{x}{2} + M_F = 0
$$
 Eq. (3.13.)

$$
M_F = -\frac{1}{2}\lambda_e g x^2 + Fx
$$
 Eq. (3.14)

Finalmente, para calcular o momento torsor na seção, utiliza-se a equação de equilíbrio de momentos em torno do eixo x:

$$
\sum T_x = T - T_s = 0
$$
 Eq. (3.15)

$$
T_s = T \qquad \qquad \text{Eq. (3.16)}
$$

**Segundo Intervalo:**  $L - L_{M1} \le x < L - L_{M2}$ 

No segundo intervalo, a seção a ser analisada do eixo está entre os mancais, conforme é ilustrado abaixo:

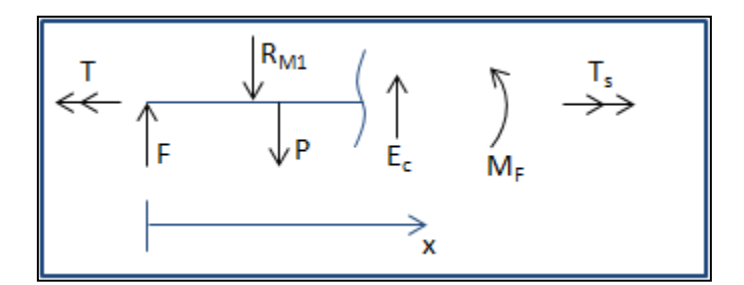

Figura 3.5: Diagrama de Corpo Livre do Eixo antes do Segundo Mancal.

Para calcular o esforço cortante na seção, utiliza-se a equação de equilíbrio de forças na direção vertical (em y):

$$
\sum F_y = F - R_{M1} - P + E_c = 0
$$
 Eq. (3.17)

$$
E_c = -F + R_{M1} + \lambda_e g x
$$
 Eq. (3.18)

Para calcular o momento fletor na seção, utiliza-se a equação de equilíbrio de momentos em torno do eixo z:

$$
\sum M_z = -Fx + R_{M1}[x - (L - L_{M1})] + P\frac{x}{2} + M_F = 0
$$
 Eq. (3.19)

$$
M_F = -\frac{1}{2}\lambda_e g x^2 + (F - R_{M1})x + R_{M1}(L - L_{M1})
$$
 Eq. (3.20)

Finalmente, para calcular o momento torsor na seção, utiliza-se a equação de equilíbrio de momentos em torno do eixo x:

$$
\sum T_x = T - T_s = 0
$$
 Eq. (3.21)

$$
T_s = T \qquad \qquad \text{Eq. (3.22)}
$$

## **Terceiro Intervalo:**  $L - L_{M2} \le x < L$

No terceiro intervalo, a seção a ser analisada do eixo é posterior ao segundo mancal, conforme é ilustrado abaixo:

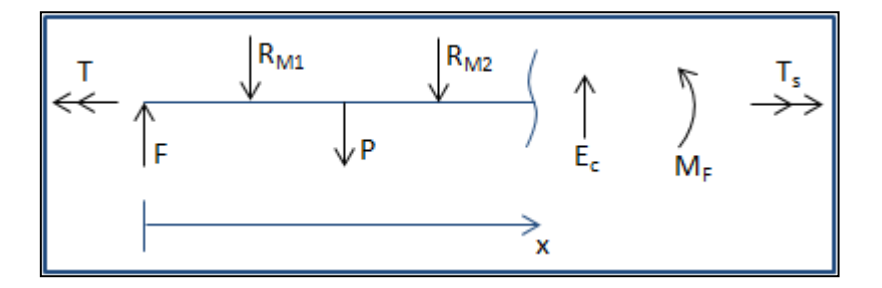

Figura 3.6: Diagrama de Corpo Livre do Eixo antes de sua Extremidade Direita.

Para calcular o esforço cortante na seção, utiliza-se a equação de equilíbrio de forças na direção vertical (em y):

$$
\sum F_y = F - R_{M1} - P - R_{M2} + E_c = 0
$$
 Eq. (3.23)

$$
E_c = -F + R_{M1} + \lambda_e g x + R_{M2}
$$
 Eq. (3.24)

Para calcular o momento fletor na seção, utiliza-se a equação de equilíbrio de momentos em torno do eixo z:

$$
\sum M_z = -Fx + R_{M1}[x - (L - L_{M1})] + P\frac{x}{2} + R_{M2}[x - (L - L_{M2})] + M_F = 0 \quad \text{Eq. (3.25)}
$$

$$
M_F = -\frac{1}{2}\lambda_e g x^2 + (F - R_{M1} - R_{M2})x + R_{M1}(L - L_{M1}) + R_{M2}(L - L_{M2})
$$
 Eq. (3.26)

Finalmente, para calcular o momento torsor na seção, utiliza-se a equação de equilíbrio de momentos em torno do eixo x:

$$
\sum T_x = T - T_s = 0
$$
 Eq. (3.27)

$$
T_s = T \qquad \qquad \text{Eq. (3.28)}
$$

#### **3.2.4. Cálculo das Tensões Atuantes na Seção Considerada**

Conhecidos os esforços atuantes na seção escolhida, a próxima etapa é o cálculo das tensões provenientes de cada um deles.

#### **Tensão Cisalhante na Seção devido ao Esforço Cortante**

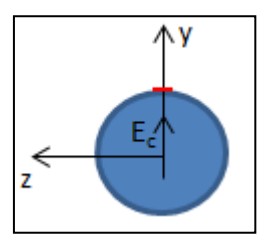

Figura 3.7: Esforço Cortante na Seção.

A tensão cisalhante atuando no plano perpendicular ao eixo x, na direção de y é:

$$
\tau_{xy} = \frac{E_c}{A_e} \qquad \qquad \text{Eq. (3.29)}
$$

Onde A<sup>e</sup> é a área da seção, cuja fórmula para seção circular é:

$$
A_e = \pi (R_e^2 - r_e^2) \tag{3.30}
$$

Repare que para tornar a seção transversal do eixo maciça, basta que o usuário da ferramenta anule o valor do raio interno.

## **Tensão Normal na Seção devido ao Momento Fletor**

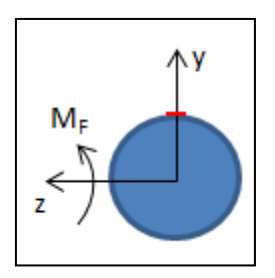

Figura 3.8: Momento Fletor na Seção.

A tensão normal na direção de x é:

$$
\sigma_x = \frac{M_F y}{I_e} \tag{3.31}
$$

Onde I<sup>e</sup> é o momento de inércia da seção em relação ao eixo z, cuja fórmula para seção circular maciça é:

$$
I_e = \frac{\pi}{4} (R_e^4 - r_e^4)
$$
 Eq. (3.32)

No ponto marcado em vermelho na figura acima, y é equivalente ao raio do círculo e a tensão normal naquele ponto é máxima, cuja equação torna-se:

$$
\sigma_x = \frac{M_F R_e}{I_e} \tag{3.33}
$$

**Tensão Cisalhante na Seção devido ao Momento Torsor:**

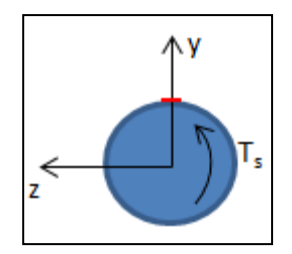

Figura 3.9: Momento Fletor na Seção.

Para o ponto em vermelho da figura acima, a tensão cisalhante atuando no plano perpendicular ao eixo x, na direção de z é:

$$
\tau_{xz} = \frac{T_p R_e}{I_{pe}} \tag{3.34}
$$

Onde Ipe é o momento polar de inércia da seção em relação ao eixo x, cuja fórmula para seção circular maciça é:

$$
I_{pe} = \frac{\pi}{2} (R_e^4 - r_e^4)
$$
 Eq. (3.35)

Enfim, as tensões atuando na seção foram determinadas e o estado de tensões no ponto em vermelho (cuja distância em relação ao centro do círculo é o próprio raio) também já e conhecido.

Porém, há o interesse, neste momento, em descobrir quais são as tensões principais para o ponto em questão, além da direção onde ocorrem estas tensões (chamada direção principal). Outra informação relevante é a tensão de cisalhamento máxima e sua direção de atuação. Todas estes dados serão explicados a seguir.

#### **3.2.5. Círculo de Mohr (Estado Plano de Tensões)**

Como já fora explicado neste relatório, na seção de apresentação da teoria da resistência dos materiais (mais precisamente, no subitem 2.1.4), o estado plano de tensões em um determinado ponto é dependente da orientação do elemento infinitesimal considerado.

Portanto, para calcular a **tensão normal máxima e mínima**, a ferramenta utiliza:

$$
\sigma_{max} = \sigma_{med} + R \quad ; \quad \sigma_{min} = \sigma_{med} - R \qquad \qquad \text{Eq. (3.36)}
$$

$$
\begin{cases} \sigma_{max,min} = \frac{\sigma_x + \sigma_y}{2} \pm \sqrt{\left(\frac{\sigma_x - \sigma_y}{2}\right)^2 + \tau_{xy}^2} & \text{Eq. (3.37)} \end{cases}
$$

Onde R é o raio do Círculo de Mohr e  $\sigma_{\text{med}}$  é o valor de seu centro.

Enquanto que para determinar a **direção principal**, lança-se mão da fórmula a seguir:

$$
tan 2\theta_P = \frac{2\tau_{xy}}{\sigma_x - \sigma_y}
$$
 Eq. (3.38)

Onde  $\theta_p$  é o ângulo referente à direção principal.

No que diz respeito à **tensão cisalhante**, a equação abaixo é utilizada para determinar seu valor máximo:

$$
\tau_{max} = \sqrt{\left(\frac{\sigma_x - \sigma_y}{2}\right)^2 + \tau_{xy}^2}
$$
 Eq. (3.39)

Para determinar o ângulo no qual ocorre a tensão cisalhante máxima basta somar 45<sup>°</sup> ao θ<sub>p</sub> ou seja:

$$
\theta_{\text{rmax}} = \theta_p + 45^{\circ}
$$
 Eq. (3.40)

Além de realizar os cálculos supracitados, a ferramenta também é capaz de desenhar o Círculo de Mohr para o estado plano de tensões no ponto da seção escolhido pelo usuário.

Todavia, para traçar o Círculo de Mohr no software Excel (no qual foi implementada esta ferramenta), ao invés de utilizar os valores de raio e centro previamente calculados, são

utilizadas as equações parametrizadas do Cïrculo de Mohr em função do ângulo de orientação do elemento infinitesimal:

$$
\sigma_{x1} = \frac{(\sigma_x + \sigma_y)}{2} + \frac{(\sigma_x - \sigma_y)}{2}\cos 2\theta + \tau_{xy}\sin 2\theta
$$
 Eq. (3.41)

$$
\tau_{x1y1} = -\frac{(\sigma_x - \sigma_y)}{2}\sin 2\theta + \tau_{xy}\cos 2\theta
$$
 Eq. (3.42)

Em outras palavras, o valor da tensão normal e cisalhante é calculado a cada 15 graus no intervalo de  $0^{\circ}$  a 360° e, então, cria-se um gráfico a partir destes dados.

Além deste círculo de Mohr que representa o estado plano de tensões devido aos carregamentos impostos ao eixo, é traçado também outro Círculo de Mohr considerando apenas a torção do eixo, em outras palavras, como se o eixo estivesse sujeito à torção pura. Para isso, usam-se as mesmas fórmulas descritas nesta seção, porém utilizando apenas a tensão cisalhante proveniente do momento torsor atuante na seção e desconsiderando, por consequência, as outras componentes de tensão.

Veja a seguir, as fórmulas desta seção aplicadas a **Torção Pura**:

### **Tensão normal máxima e mínima:**

$$
\begin{cases}\n\sigma_{max} = R & ; \quad \sigma_{min} = -R \\
\sigma_{max,min} = \pm \sqrt{\tau_{xy}^2}\n\end{cases}
$$
 Eq. (3.43)

Onde R é o raio do Círculo de Mohr e 
$$
\sigma_{\text{med}}
$$
 é o valor de seu centro.

#### **Direção Principal:**

$$
tan 2\theta_P = 2\tau_{xy}
$$
 Eq. (3.45)

Onde  $\theta_p$  é o ângulo referente à direção principal.

#### **Tensão Cisalhante Máxima:**

$$
\tau_{max} = \sqrt{\tau_{xy}^2}
$$
 Eq. (3.46)

Para determinar o ângulo no qual ocorre a tensão cisalhante máxima basta somar 45<sup>°</sup> ao θp, ou seja:

Eq. (3.44)

$$
\theta_{\text{rmax}} = \theta_p + 45^{\circ}
$$
 Eq. (3.47)

Em resumo, a ferramenta computacional traça estes dois círculos de Mohr a título de comparação do estado plano de tensões em determinado ponto da seção considerando, no primeiro caso, os carregamentos combinados (flexão e torção) e, no segundo, apenas torção pura.

## **4. VALIDAÇÃO DA FERRAMENTA COMPUTACIONAL**

Faz parte do escopo deste projeto, validar a ferramenta computacional desenvolvida para análise de tensões em eixos circulares. Para atingir este objetivo, lança-se mão da análise experimental através da medição de deformações em um ponto escolhido de um eixo real utilizando-se extensômetros.

Após a realização do experimento e tomada de dados dos resultados, é realizada uma comparação com os resultados teóricos obtidos usando a ferramenta computacional. Ao analisar o cenário de comparação resultante, é possível avaliar se a ferramenta em questão é válida.

### **4.1.APARATO EXPERIMETAL**

O experimento foi realizado em um eixo com as seguintes dimensões e propriedades:

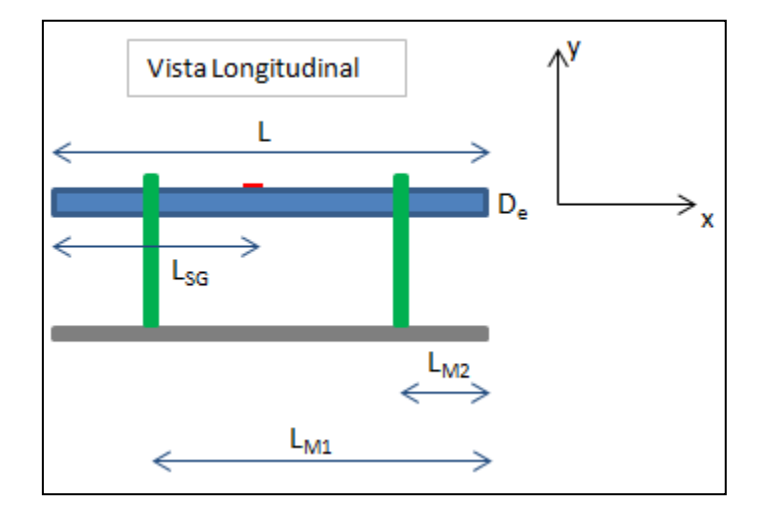

| <b>DADOS</b>                 |                          |                        |  |  |
|------------------------------|--------------------------|------------------------|--|--|
|                              | <b>Valor</b>             | Unidade                |  |  |
| $L_{M1}$                     | $0,282 \, m$             |                        |  |  |
| $L_{M2}$                     | $0,035 \,   m$           |                        |  |  |
| L                            | $0,382 \, m$             |                        |  |  |
| $L_{SG}$                     | $0,105 \, m$             |                        |  |  |
| $D_e$                        | $0,0318 \, m$            |                        |  |  |
| $R_e$                        | $0,0159 \, m$            |                        |  |  |
| r <sub>e</sub>               |                          | $0 \mid m$             |  |  |
| d                            | $0,31 \, m$              |                        |  |  |
| A,                           | 0,0007942 m <sup>2</sup> |                        |  |  |
| ı,                           | $5,02E-08 \, m4$         |                        |  |  |
| l <sub>pe</sub>              | $1,00E-07 \, m^4$        |                        |  |  |
| g                            |                          | 9,81 $ m/s^2$          |  |  |
| Paço                         |                          | 7860 kg/m <sup>3</sup> |  |  |
| $m_{\mathsf{e}}$             | 2,38 Kg                  |                        |  |  |
| $\pmb{\lambda}_{\mathsf{e}}$ |                          | 6,24 kg/m              |  |  |

Figura 4.1: Dimensões e Propriedades do Eixo Real Analisado.

Onde:

LM1 é a distância do primeiro mancal até a extremidade direita do eixo;

LM2 é a distância do segundo mancal até a extremidade direita do eixo;

L é o comprimento do eixo;

L<sub>SG</sub> é a coordenada longitudinal do Extensômetro (Strain Gage) colado ao Eixo;

D<sup>e</sup> é o diâmetro do eixo;

R<sup>e</sup> é o raio externo do eixo;

r<sub>e</sub> é o raio interno do eixo;

d é o comprimento do braço de alavanca utilizado para produzir o torque no eixo;

A<sup>e</sup> é a área transversal do eixo;

I<sup>e</sup> é a inércia da seção transversal do eixo;

- I<sup>p</sup> é a inércia polar da seção transversal do eixo;
- g é a aceleração gravitacional;
- ρ é a massa específica do material do eixo;
- m<sup>e</sup> é a massa do eixo;
- λ<sup>e</sup> é a densidade linear do eixo.
- Veja, também, uma ilustração e a foto do eixo real analisado:

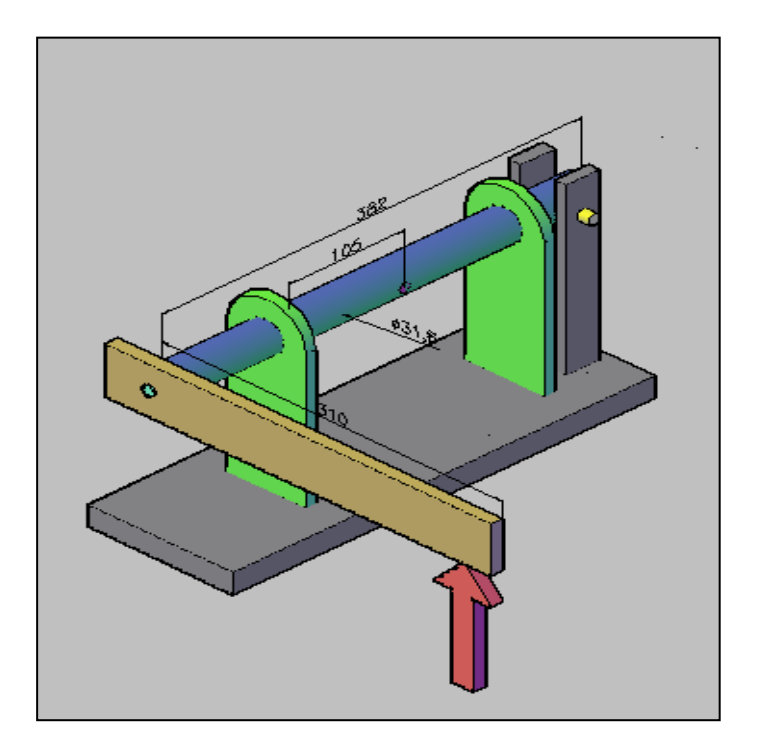

Figura 4.2: Ilustração do Eixo Real Analisado.

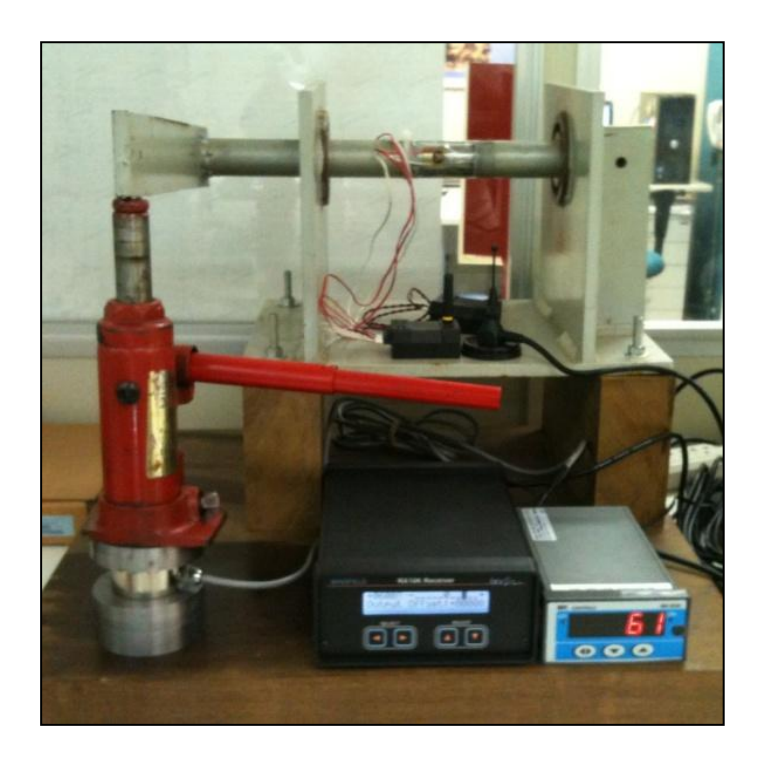

Figura 4.3: Aparato Experimental.

Foram aplicados quatro carregamentos distintos neste eixo através da utilização de um macaco hidráulico. Para medir o valor da força aplicada no braço de alavanca, foi utilizada a célula de carga mostrada na figura acima.

Veja, abaixo, o valor das forças aplicadas:

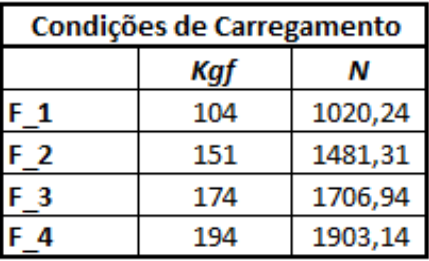

Figura 4.4: Carregamentos Aplicados no Eixo Real Analisado.

## **4.2.RESULTADOS TEÓRICOS**

Os resultados teóricos descritos abaixo, obtidos com a utilização da ferramenta computacional para cada carregamento aplicado estão apresentados na figura abaixo:

Reações de Apoio;

- Esforços na Seção;
- Estado de Tensão no Ponto da Seção Analisada;
- Tensões Principais e Tensão Cisalhante Máxima no ponto da seção onde foram colados os Strain Gages.

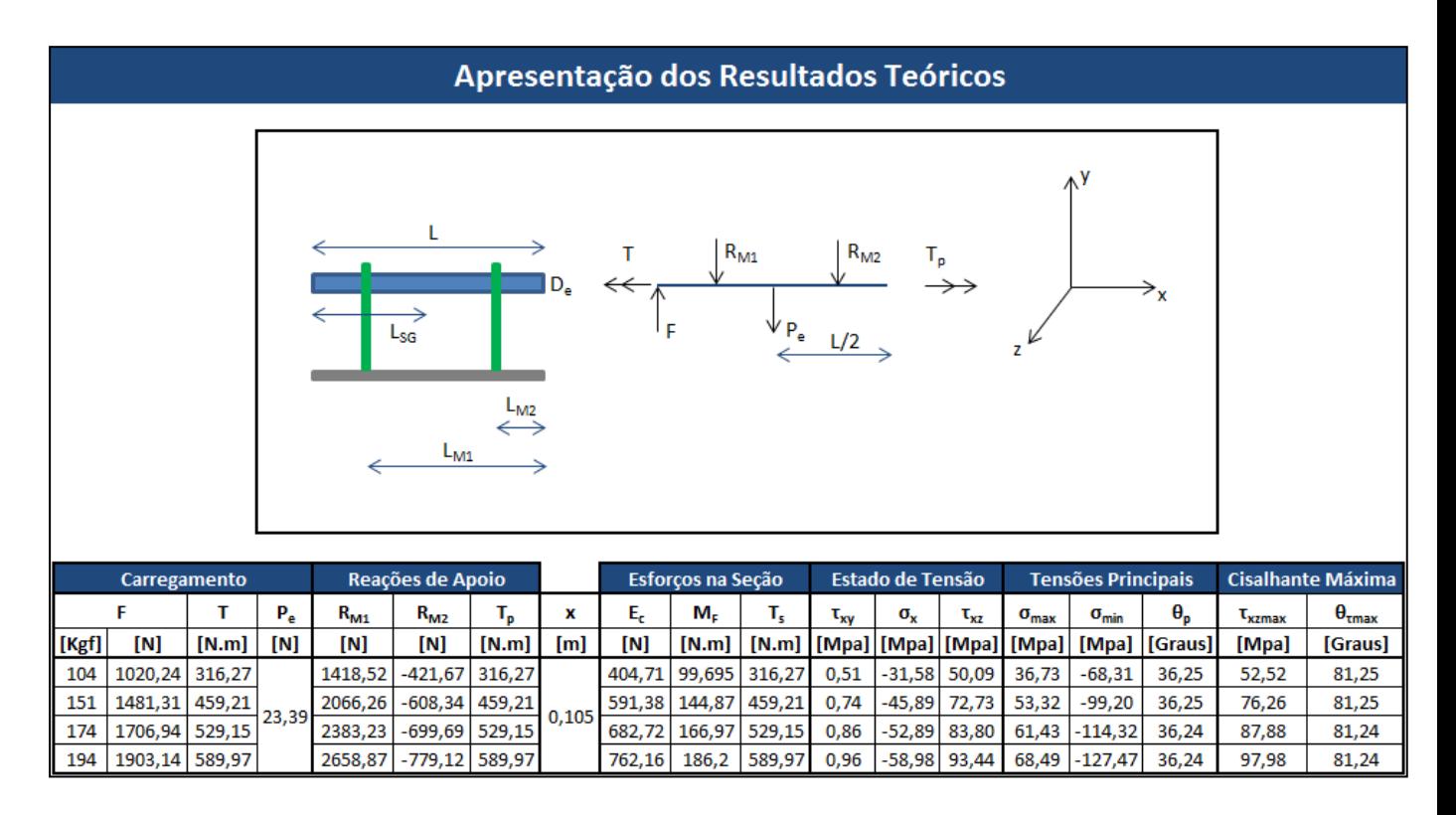

Figura 4.5: Resultados Teóricos.

Onde:

x é a seção do eixo analisada.

#### **4.3.RESULTADOS EXPERIMENTAIS**

O software utilizado para processamento dos dados de cada experimento foi o "LabVIEW SignalExpress", desenvolvido pelo co-orientador Ulisses A. Monteiro.

É válido ressaltar que este software registrou a medição de voltagem para os extensômetros na configuração abaixo:

> $\checkmark$  Medição de Torque: Um extensômetro utilizado apenas para medir deformações devido ao torque, posicionado a  $45^{\circ}$  em relação ao eixo.

O intervalo de registro da medição foi de 10 segundos (conforme pode ser constatado ao observar o gráfico das figuras abaixo). O valor utilizado para comparação com os resultados teóricos será o valor médio da amostra.

Os resultados experimentais obtidos com a utilização dos extensômetros (Strain Gages) descritos acima para cada carregamento aplicado estão apresentados nas figuras abaixo.

### **4.3.1. Medição de Torque**

Para calibrar o experimento de medição de torque, utilizou-se o método denominado "Calibração por Resistência Shunt". Consiste em colocar uma resistência em paralelo ao sistema, simulando a aplicação de um torque no eixo analisado e, então, faz-se a medição da voltagem de saída.

Portanto, é conhecido o valor do torque simulado e da voltagem medida, tanto para o eixo sem deformação (no qual nenhum torque foi simulado e a voltagem de saída é nula), quanto para o caso em que foi colocada e resistência em paralelo.

Com estes dois pontos, torna-se possível obter a relação direta entre torque aplicado e voltagem medida, denominada fator de calibração e, também, seu inverso, definido como sendo a sensibilidade do sistema.

Veja, a seguir, a calibração realizada e o gráfico obtido:

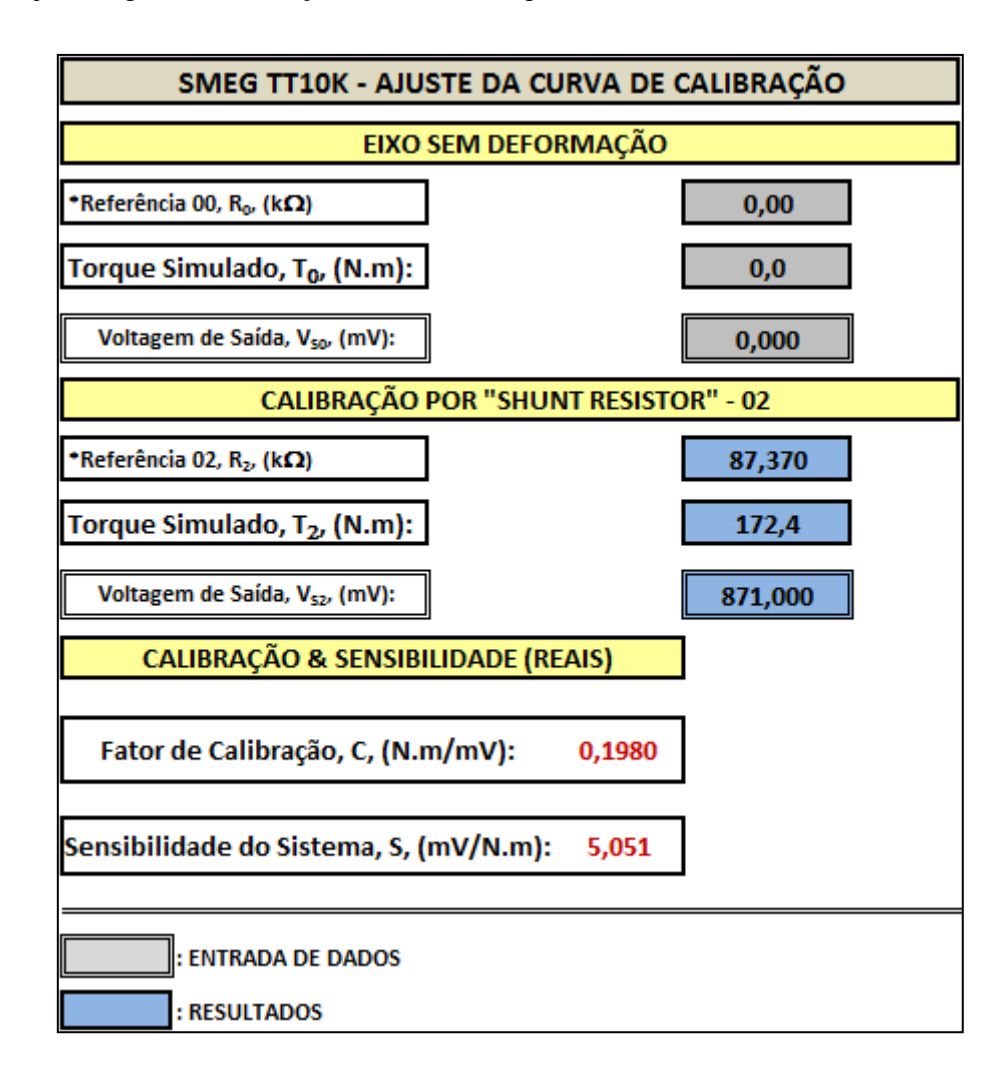

Figura 4.6: Ajuste da Curva de Calibração de Torque.

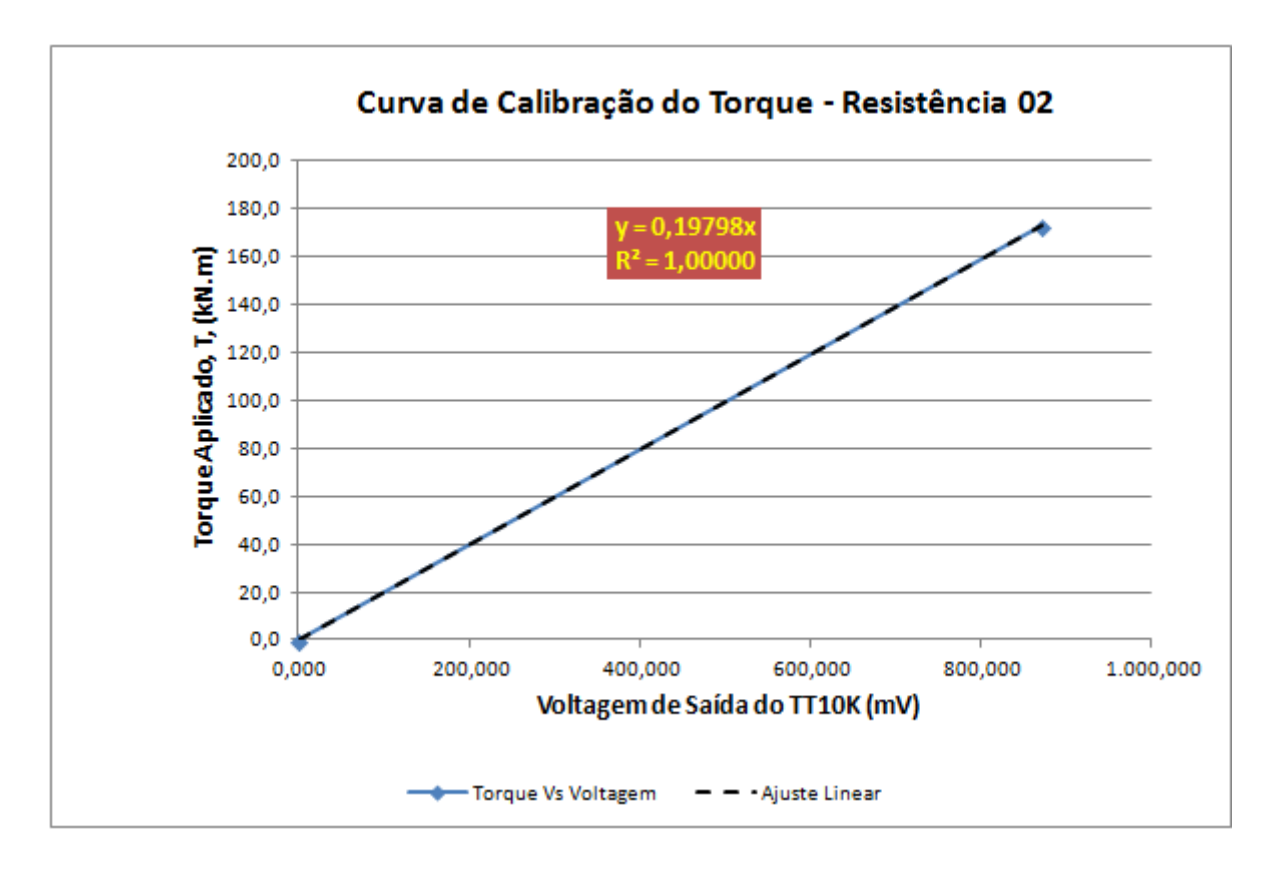

Figura 4.7: Curva de Calibração do Torque.

## **Experimento 1 – 104 kgf**

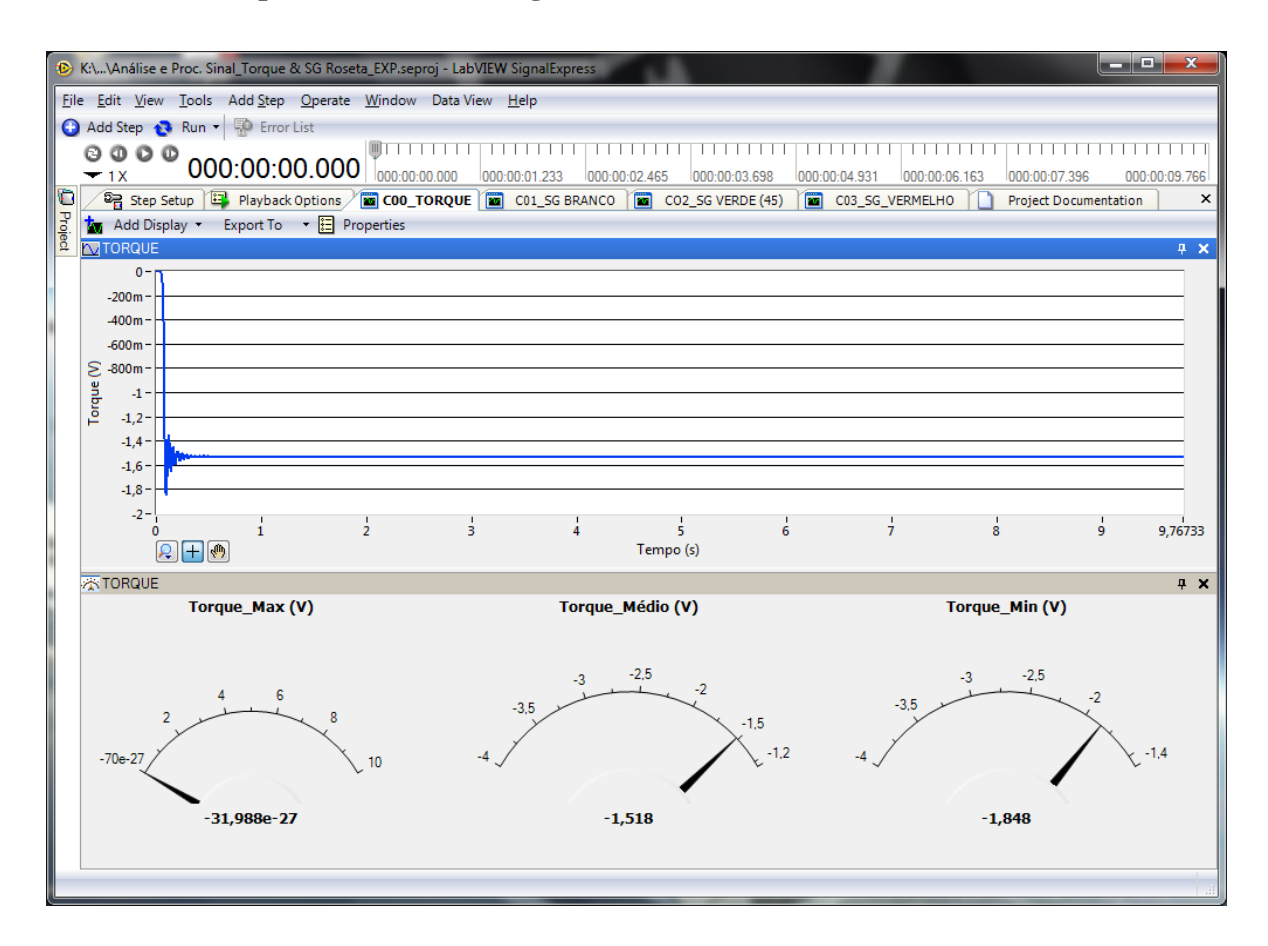

Figura 4.8: Dados de Voltagem no Extensômetro de Torque Puro para o Experimento 1.

## **Experimento 2 – 151 kgf**

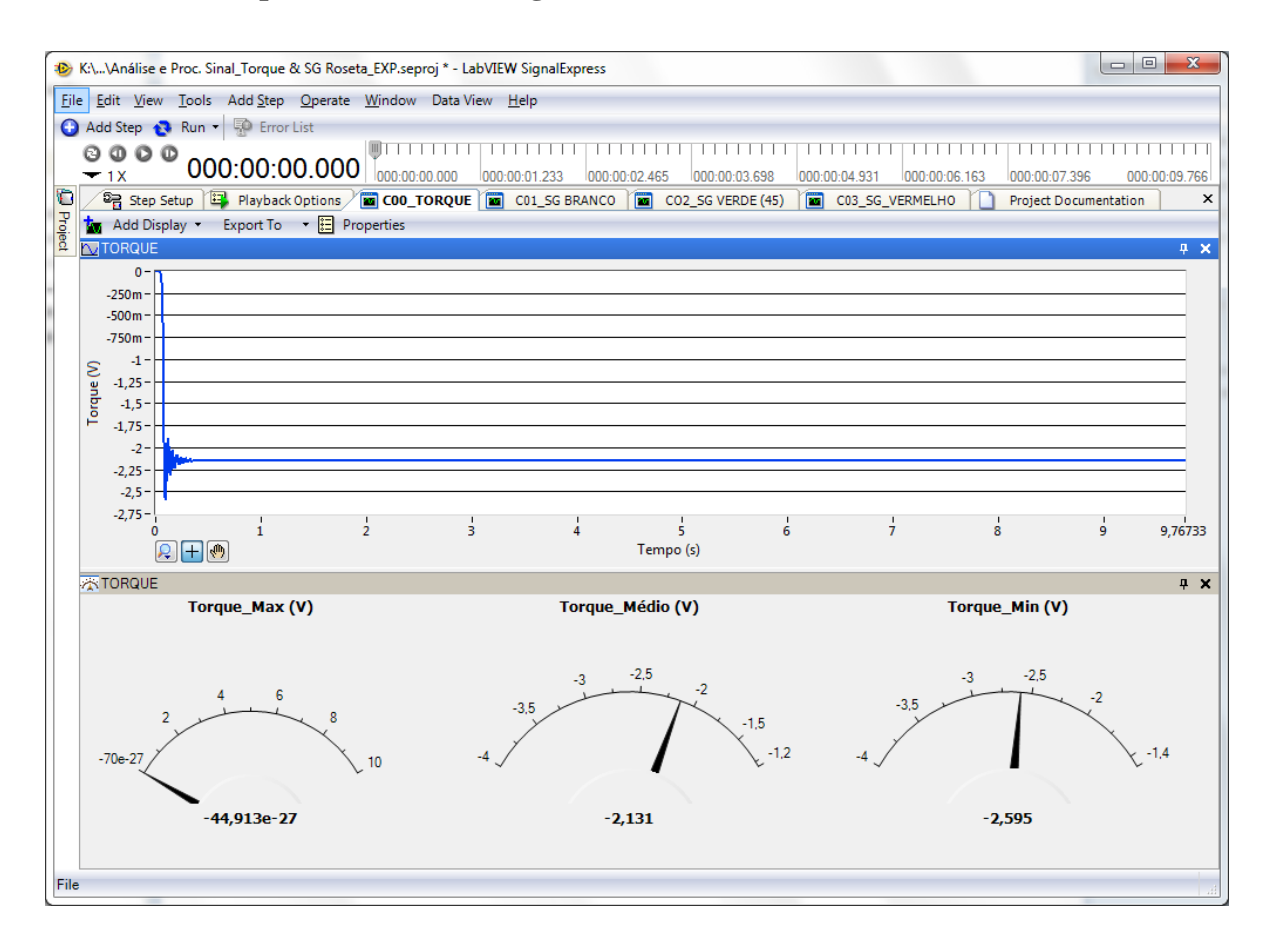

Figura 4.9: Dados de Voltagem no Extensômetro de Torque Puro para o Experimento 2.

## **Experimento 3 – 174 kgf**

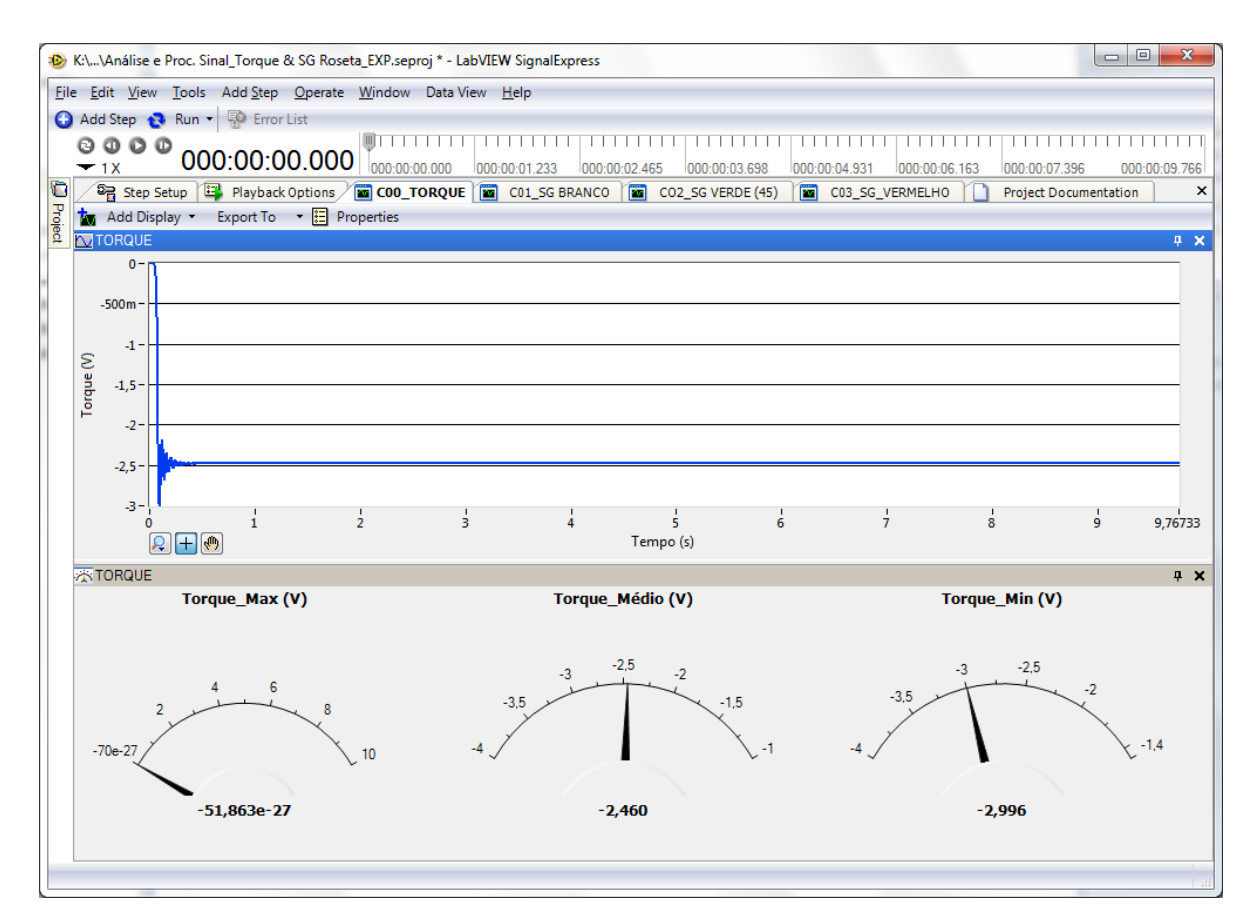

Figura 4.10: Dados de Voltagem no Extensômetro de Torque Puro para o Experimento 3

## **Experimento 4 – 194 kgf**

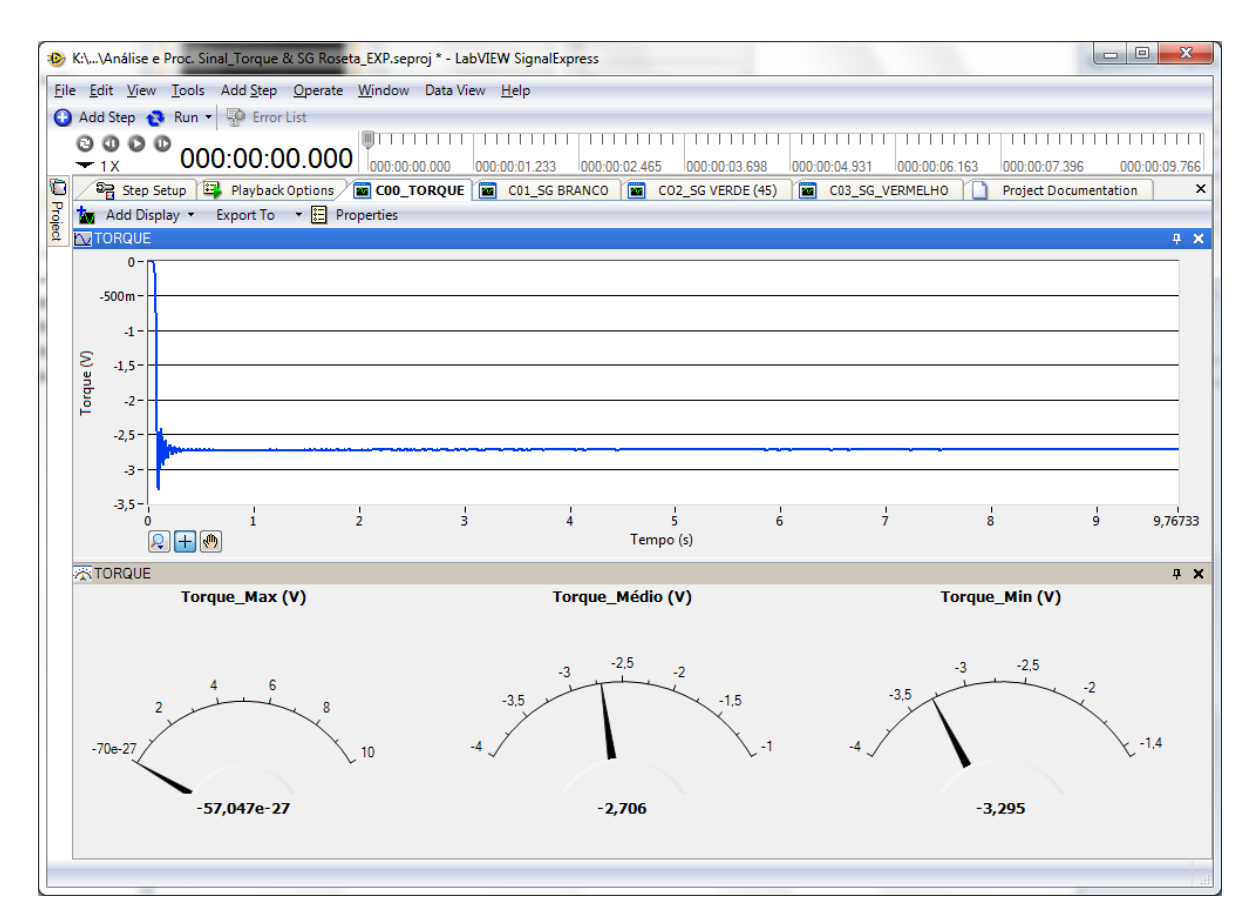

Figura 4.11: Dados de Voltagem no Extensômetro de Torque Puro para o Experimento 4.

## **4.3.2. Resumo dos Resultados Experimentais**

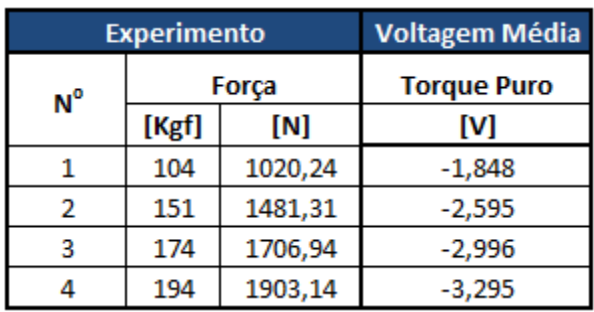

Veja a seguir os valores das voltagens médias registradas nos experimentos:

Figura 4.12: Resumo das Medições de Voltagem Média nos Experimentos.

## **4.4.ANÁLISE DOS RESULTADOS**

Neste subitem será realizada a comparação dos resultados teóricos e experimentais apresentados nas seções anteriores.

Este procedimento é denominado de validação da ferramenta computacional e será utilizado para verificar se a formulação teórica da ferramenta é consistente e, por conseguinte, se os resultados provenientes dela são confiáveis.

Será apresentada a comparação dos valores de torque obtidos experimentalmente com os calculados pela ferramenta.

#### **4.4.1. Comparação de Torque**

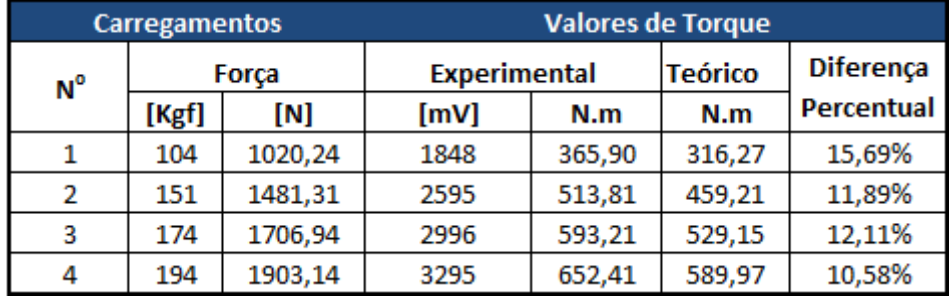

Os valores de torque experimentais e teóricos são apresentados na figura abaixo:

Figura 4.13: Comparação entre os Valores de Torque Teóricos e Experimentais.

Os dados experimentais são superiores aos teóricos, cuja diferença percentual máxima é de, aproximadamente, 16%.

Esta diferença já era esperada, pois o eixo está sujeito a esforços combinados de flexão, torção e cisalhamento. Por este motivo, a direção principal não se encontra a  $45^\circ$ conforme o extensômetro fora colado.

Além disso, previa-se também que, o torque experimental seria superestimado quando comparado ao calculado teoricamente pela ferramenta, pois a deformação medida no extensômetro de 45<sup>°</sup> é proveniente da combinação dos esforços atuantes e, quando assumimos que há apenas torque agindo, naturalmente, ele deve ser maior para produzir a mesma deformação.

## **5. CONCLUSÃO E RECOMENDAÇÃO**

Conforme fora dito na introdução a este relatório, havia o intuito de analisar os esforços combinados em eixos. Este objetivo fora alcançado através do desenvolvimento da ferramenta computacional de análise de tensões em eixos circulares e, posterior, validação de seus resultados através da experimentação.

Através dela, é possível calcular as tensões provenientes de cada um dos esforços à que está submetido um ponto de uma seção qualquer pertencente ao eixo. Isto é, conhecido os esforços de flexão, torção e cisalhamento de uma determinada seção transversal de um eixo, determinam-se as tensões provocadas em um ponto desta parte do eixo.

No que diz respeito à validação que foi realizada, pode-se perceber que os valores de torque calculados pela ferramenta e obtidos experimentalmente são bem próximos.

Uma sugestão válida para projetos futuros é a realização de novos experimentos em outros pontos da superfície do eixo ou até mesmo, o desenvolvimento de um modelo numérico que represente o eixo analisado, seus carregamentos e condições de contorno.

Uma recomendação para agregar valor à ferramenta computacional é implementar o cálculo de tensões em qualquer ponto da superfície do eixo e, em seguida, determinar as deformações a partir deste estado de tensões determinado. Dessa forma, incorpora-se o efeito decorrente das tensões num ponto analisado.

A respeito da abordagem teórica realizada, outra forma analisar o eixo é considerar que a extremidade oposta ao carregamento imposto está engastada, ao invés de supor que esta apenas a rotação do eixo, conforme fora modelado neste projeto.

# **6. REFERÊNCIAS BIBLIOGRÁFICAS**

- 1. BEER, F. P.; JOHNSTON JR., E. R. **Mechanics of Materials**. 5. ed. Nova York: McGraw-Hill, 2009.
- 2. STRESS Tensor. **Wikimedia Commons**. Disponivel em: <https://commons.wikimedia.org/wiki/File:Stress\_tensor.png?uselang=ru>. Acesso em: 23 Agosto 2013.
- 3. GERE, J. M. **Mechanics of Materials**. 6. ed. [S.l.]: Thomson Brooks Cole, 2004.
- 4. BEER, F. P.; JHONSTON JR, E. R. **Resistência dos Materiais**. 3. ed. São Paulo: Pearson Makron Books, 2008.
- 5. HIBBELER, R. C. **Mechanics of Materials**. 8. ed. Nova York: Pearson Prentice Hall, 2011.

## **7. ANEXOS**

## **7.1.MANUAL DE UTILIZAÇÃO**

Será apresentado aqui um manual explicativo de utilização desta ferramenta computacional de análise de eixos circulares submetidos a esforços combinados. Este tópico servirá como um guia para o usuário, demonstrando como os dados devem ser inseridos para que a planilha funcione adequadamente.

Com o intuito de facilitar o uso da ferramenta, será descrito uma sequência de passos a serem executados, cuja ordenação é mostrada abaixo:

- Definição das Dimensões do Eixo;
- $\checkmark$  Escolha do Carregamento Aplicado;
- Escolha da Seção do Eixo a ser Analisada.

Antes de iniciar os passos que serão descritos a seguir, ao abrir a planilha do software Excel onde está implementada a ferramenta de análise, o usuário verá a tela mostrada abaixo e, então, deve clicar no botão "Análise de Tensões em Eixos Circulares" para ser direcionado à interface de utilização.

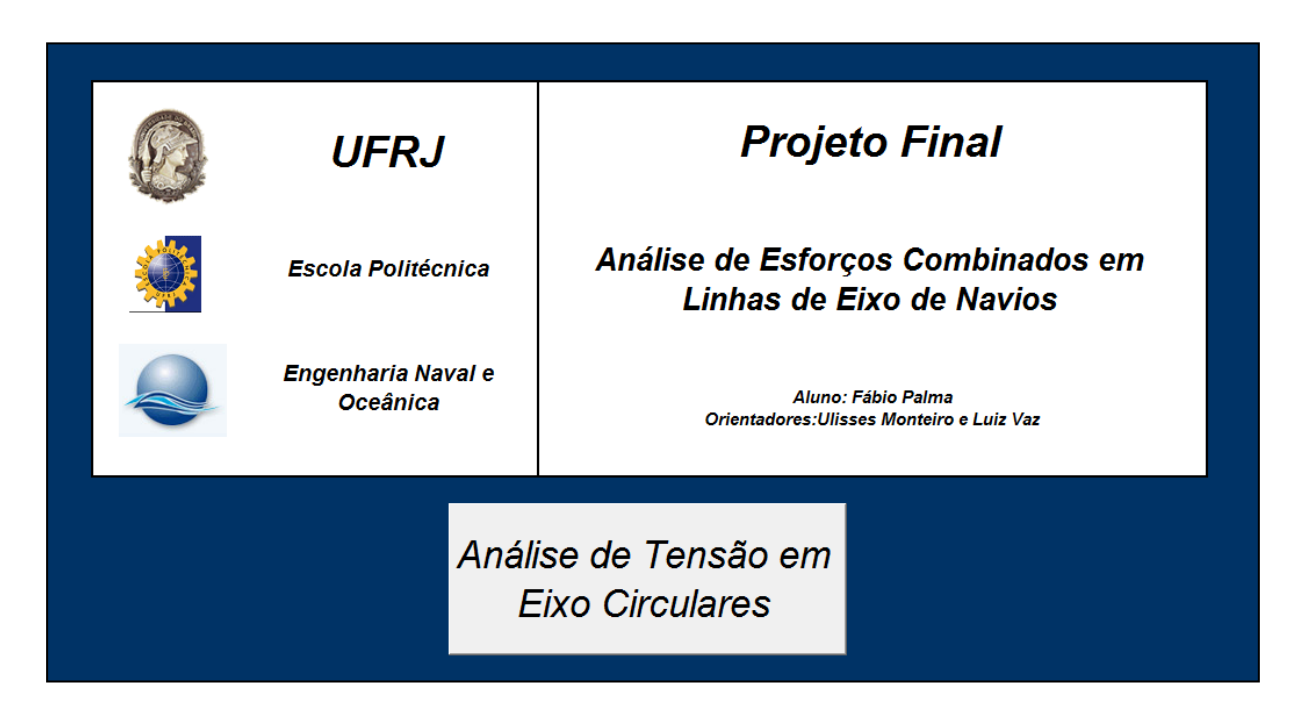

Figura 7.1: Capa da Ferramenta Computacional.

A partir de então, basta seguir as etapas seguintes.

### **7.1.1. Dimensões do Eixo**

Nesta etapa, o usuário verá as figuras e tabela mostradas abaixo, onde definirá as dimensões do eixo a ser analisado alterando somente as células verdes. As células brancas não devem ser modificadas, pois são cálculos realizados pela ferramenta.

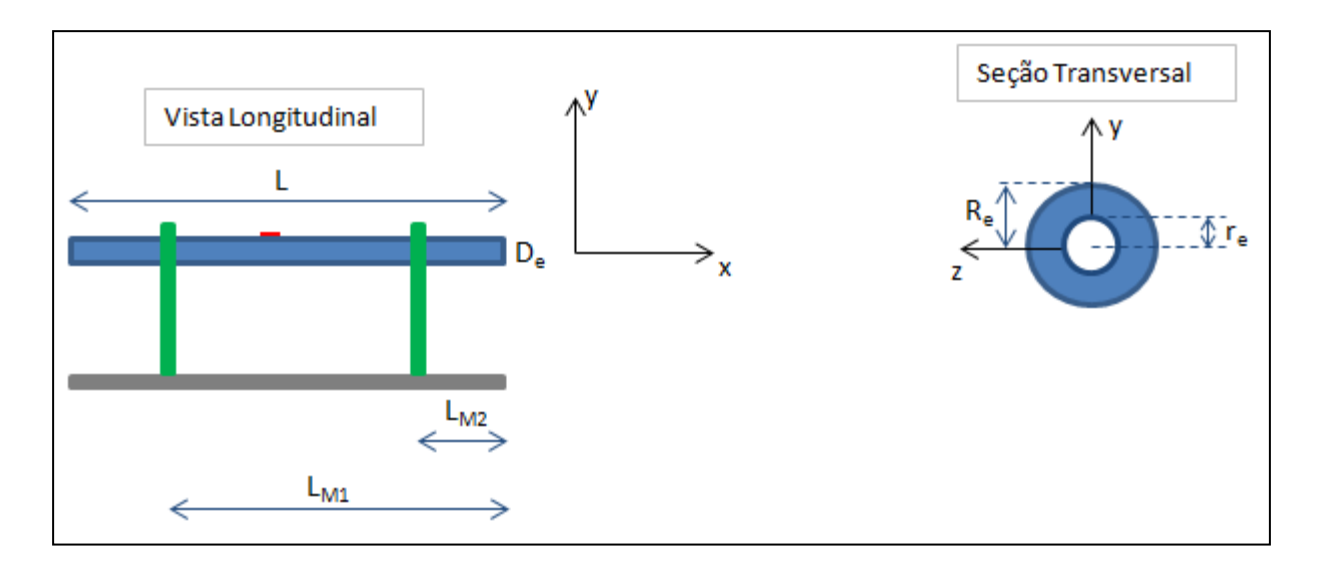

Figura 7.2: Vista Longitudinal e Seção Transversal do Eixo a ser Analisado.

| <b>DADOS</b>              |              |                      |  |  |
|---------------------------|--------------|----------------------|--|--|
|                           | <b>Valor</b> | <b>Unidade</b>       |  |  |
| $L_{M1}$                  |              | m                    |  |  |
| L <sub>M2</sub>           |              | m                    |  |  |
| L                         |              | m                    |  |  |
| $D_{\rm e}$               |              | m                    |  |  |
| $\mathbf{R}_{\mathbf{e}}$ |              | m                    |  |  |
| r <sub>e</sub>            |              | m                    |  |  |
| d                         |              | m                    |  |  |
| A,                        |              | m <sup>2</sup>       |  |  |
| l <sub>e</sub>            |              | m <sup>4</sup>       |  |  |
| l <sub>pe</sub>           |              | m <sup>4</sup>       |  |  |
| g                         |              | $9,81 \text{ m/s}^2$ |  |  |
| $\mathbf{\rho}$           |              | kg/m <sup>3</sup>    |  |  |
| $m_e$                     |              | Кg                   |  |  |
|                           |              | kg/m                 |  |  |

Figura 7.3: Tabela de Dimensões do Eixo e Características do Problema.

Onde:

LM1 é a distância do primeiro mancal até a extremidade direita do eixo;

 $L_{M2}$  é a distância do segundo mancal até a extremidade direita do eixo;

L é o comprimento do eixo;

D<sup>e</sup> é o diâmetro do eixo;

R<sup>e</sup> é o raio externo do eixo;

r<sub>e</sub> é o raio interno do eixo;

d é o comprimento do braço de alavanca utilizado para produzir o torque no eixo;

A<sup>e</sup> é a área transversal do eixo;

I<sup>e</sup> é a inércia da seção transversal do eixo;

I<sup>p</sup> é a inércia polar da seção transversal do eixo;

g é a aceleração gravitacional;

ρ é a massa específica do material do eixo;

m<sup>e</sup> é a massa do eixo;

λ<sup>e</sup> é a densidade linear do eixo.

Caso o usuário queira analisar um eixo maciço, basta colocar o valor do raio interno  $(r_e)$  igual à zero.

Após a definição das dimensões do eixo, o próximo passo é aplicar o carregamento.

### **7.1.2. Carregamento Aplicado**

O usuário deverá definir qual será o carregamento aplicado ao eixo circular. Para isso, basta inserir o valor da força F (na célula verde) aplicada no braço de alavanca definido na seção anterior. Dessa maneira, a planilha já calcula, automaticamente, o torque T produzido no eixo e apresenta na célula amarela. O peso do eixo (Pe) é calculado a partir dos dados inseridos na etapa anterior.

O usuário, caso queira um outro valor de torque, que não o calculado pela ferramenta, tem a opção de alterar a célula amarela e inserir a intensidade que deseja.

Finalmente, para alterar o sentido dos carregamentos aplicados como na figura a seguir, é necessário apenas utilizar o sinal negativo.

A interface desta etapa é apresentada abaixo:

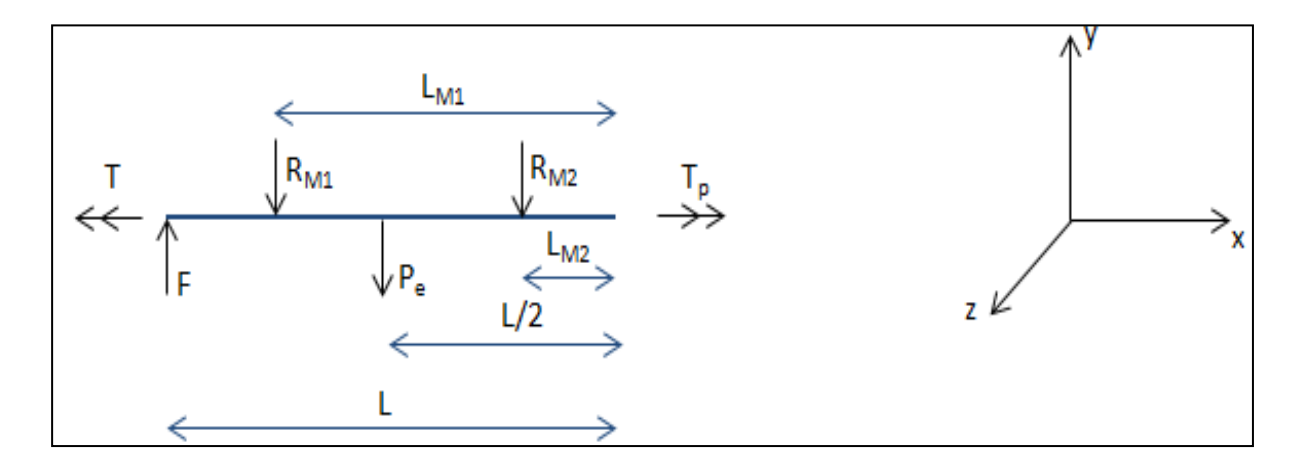

Figura 7.4: Diagrama de Corpo Livre do Eixo.

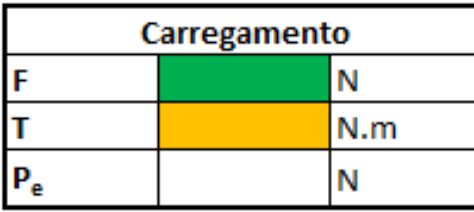

| Reações de Apoio |  |     |  |  |
|------------------|--|-----|--|--|
| $R_{M1}$         |  |     |  |  |
| $R_{M2}$         |  |     |  |  |
|                  |  | N.m |  |  |

Figura 7.5: Carregamento e Reações de Apoio.

Onde:

F é a força vertical aplicada na extremidade do braço de alavanca;

T é o torque atuante no eixo produzido pela força F. Como fora dito, o usuário poderá, caso queira, inserir qualquer intensidade do torque, ao invés de utilizar o calculado pela ferramenta.

P<sup>e</sup> é o peso do eixo circular;

RM1 é a reação de apoio no primeiro mancal;

RM2 é a reação no segundo mancal.

As reações de apoio são dados de saída da ferramenta e, portanto, não devem ser alterados.

#### **7.1.3. Seção do Eixo Analisada**

Para finalizar o preenchimento da planilha, resta apenas escolher a posição da seção do eixo que se deseja analisar. Para isso, o usuário deve inserir na célula verde mostrada abaixo o valor da coordenada longitudinal da seção.

| Valor de x na Seção |  | <b>Intervalo</b> |  |
|---------------------|--|------------------|--|
| x                   |  |                  |  |

Figura 7.6: Posição Longitudinal da Seção do Eixo a ser Analisada.

Vale ressaltar que a ferramenta identifica a posição relativa (em relação aos mancais) da seção escolhida pelo usuário e, então, mostra o número do intervalo de acordo com as figuras apresentadas abaixo.

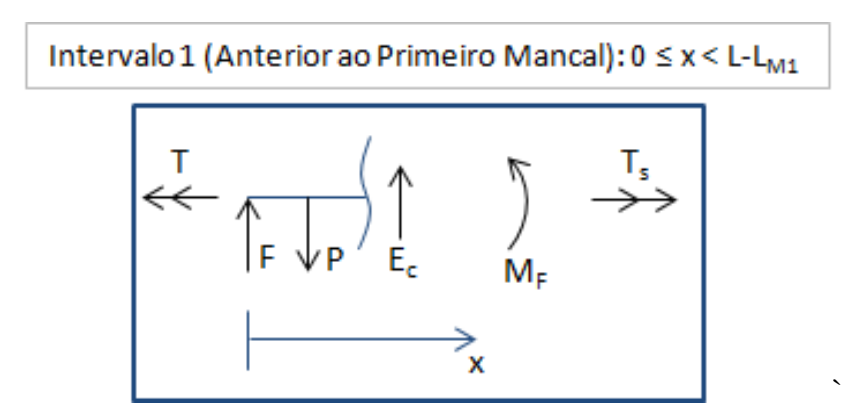

Figura 7.7: Intervalo 1 – Seção do Eixo Anterior ao Primeiro Mancal.

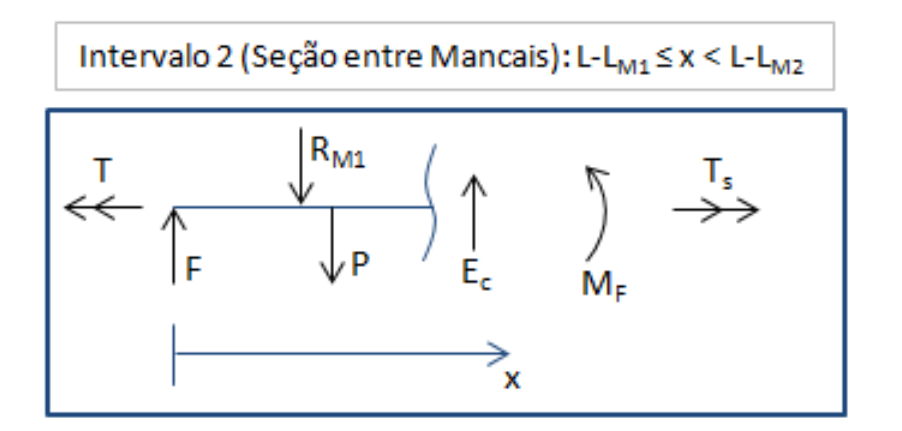

Figura 7.8: Intervalo 2 – Seção do Eixo entre Mancais

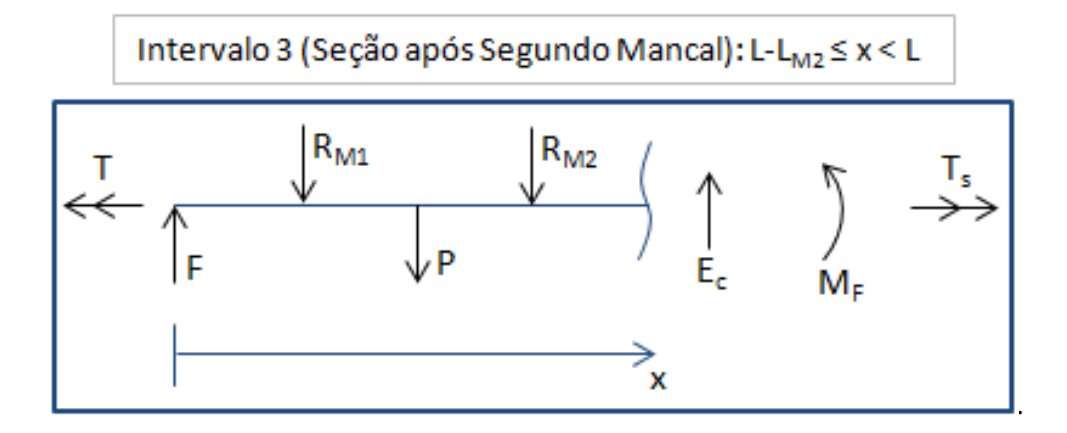

Figura 7.9: Intervalo 3 – Seção do Eixo Posterior aos Mancais.

Os esforços na seção do eixo circular mostrados nas figuras acima são:

Ec é o esforço cortante;

M<sup>F</sup> é o momento fletor;

 $T_s$  é o momento torsor.

Caso o usuário coloque uma coordenada de seção que esteja fora do eixo, a ferramenta computacional mostra a seguinte mensagem:

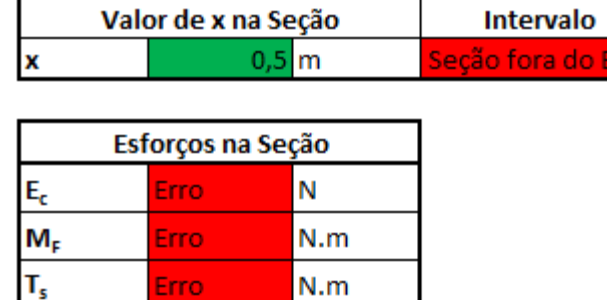

Figura 7.10: Mensagem de Erro quando o Usuário Seleciona uma Seção fora do Eixo Circular.

No exemplo acima, por exemplo, o usuário havia colocado que a valor de x da seção era 0,5 metros, enquanto que eixo tinha apenas 0,4 metros de comprimento.

Esses mecanismos servem para reduzir os erros na entrada de dados realizada pelo usuário.

Enfim, finalizada esta última etapa, não há mais dados de entrada a serem inseridos e, portanto, todos os resultados da análise já estão disponíveis na ferramenta.

Veja, nos próximos subitens, como a ferramenta apresenta estes resultados.

### **7.1.4. Reações de Apoio**

As reações de apoio são apresentadas juntamente com o carregamento aplicado, conforme é visto abaixo:

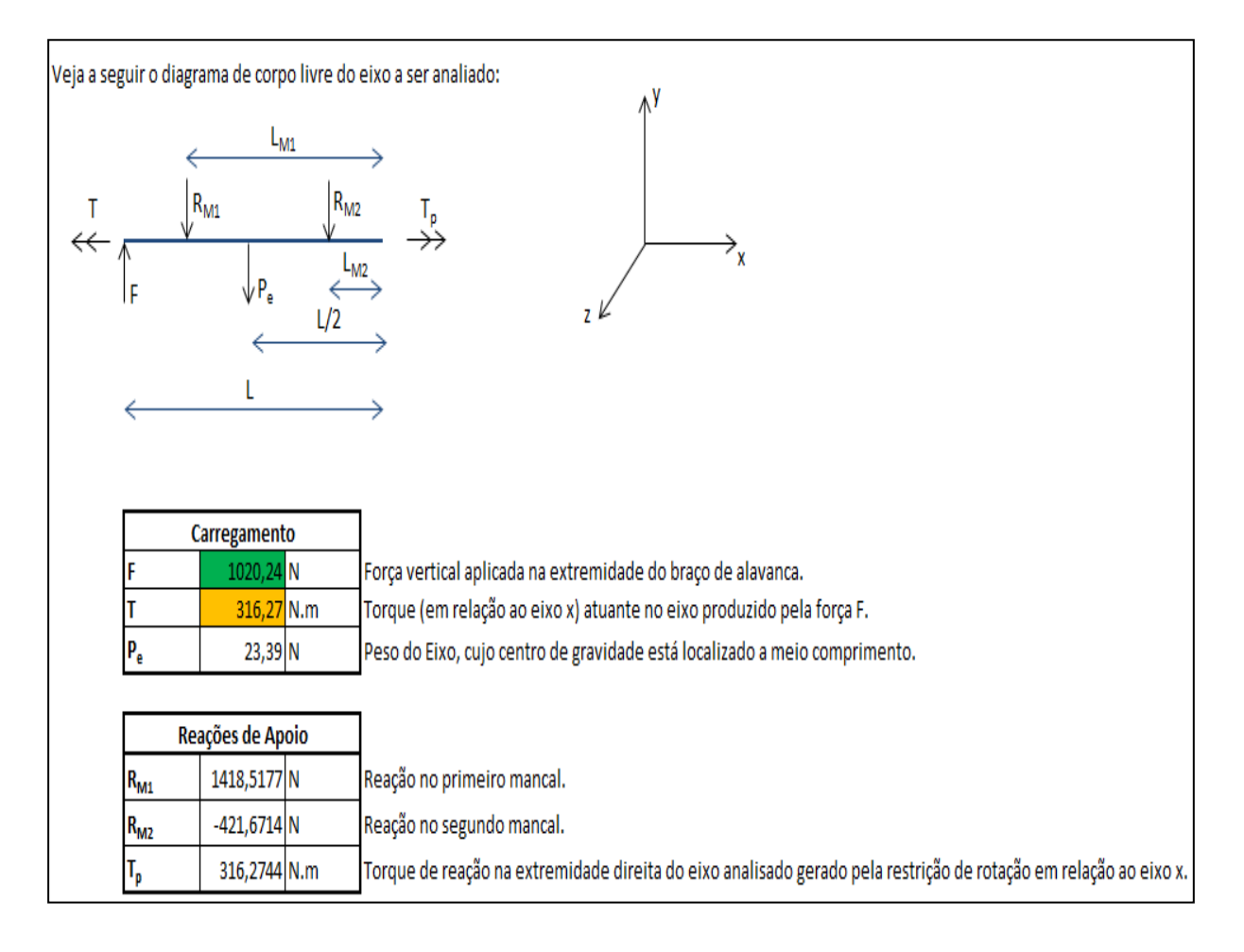

Figura 7.11: Interface de Apresentação das Reações de Apoio no Eixo Circular.

## **7.1.5. Esforços na Seção**

A ferramenta computacional apresenta os esforços atuantes na seção analisada devido ao carregamento aplicado através da interface mostrada a seguir:

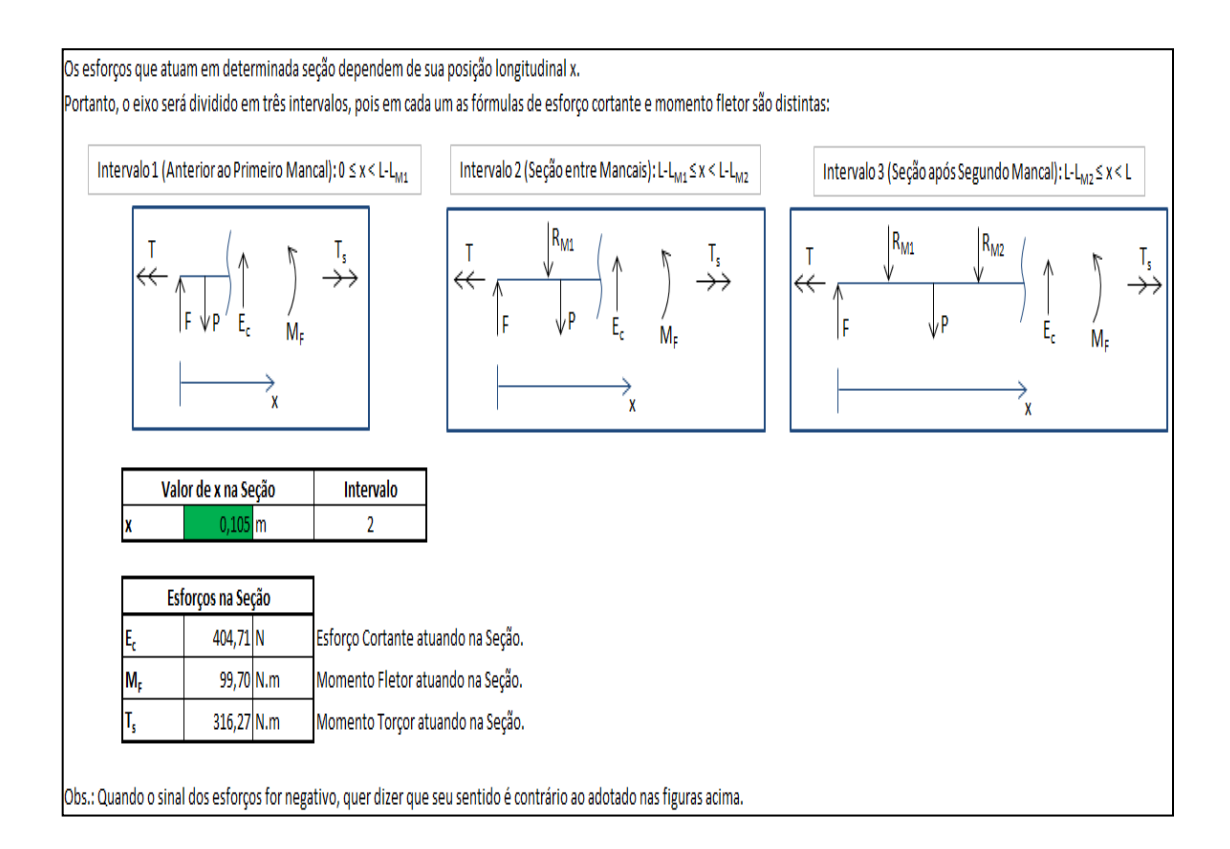

Figura 7.12: Interface de Apresentação dos Esforços na Seção do Eixo Analisa.

## **7.1.6. Tensões na Seção**

As tensões atuantes na seção analisada provenientes dos esforços são apresentadas através da interface mostrada abaixo:

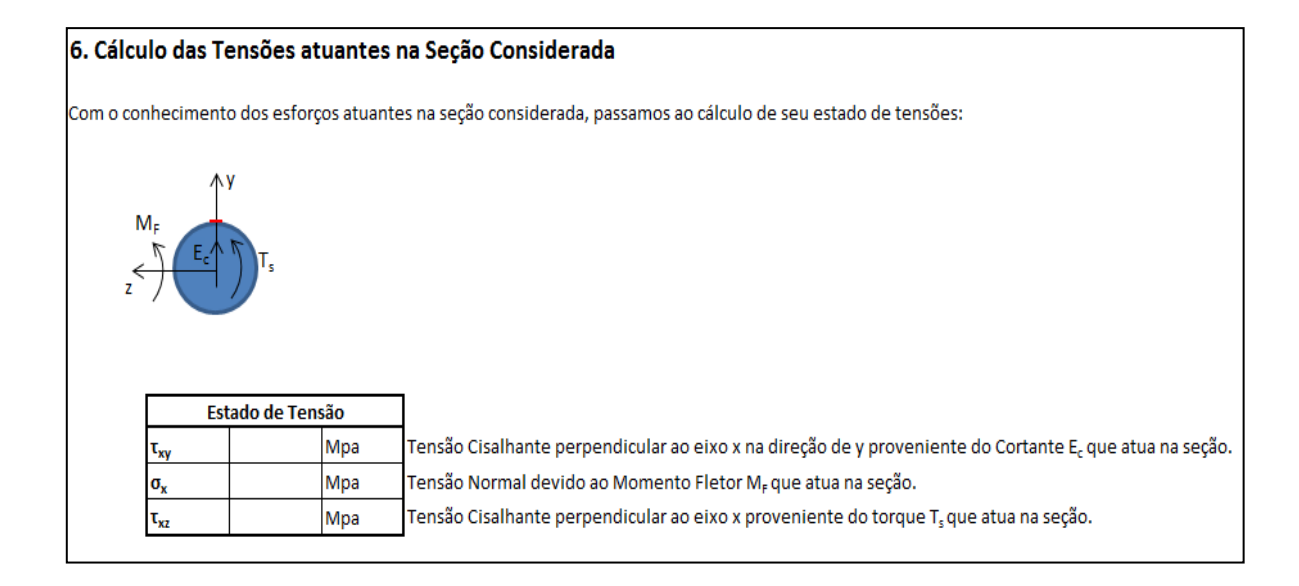

Figura 7.13: Interface de Apresentação das Tensões Atuantes na Seção Analisada.
## **7.1.7. Círculo de Mohr**

As tensões principais, direção principal, tensão de cisalhamento máxima são apresentadas como pode ser visto a seguir:

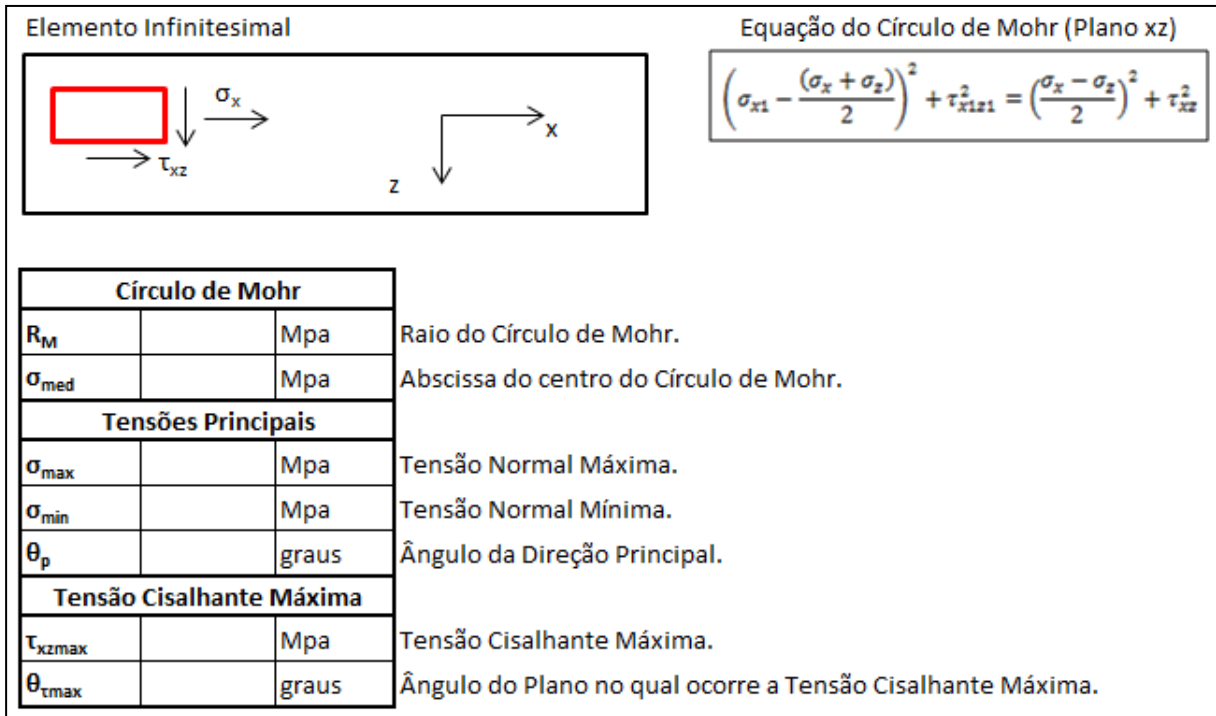

Figura 7.14: Interface de Apresentação das Tensões Principais, Direção Principal e Tensão Cisalhante Máxima.

A ferramenta computacional também apresenta dois Círculos de Mohr para o estado plano de tensões do ponto na seção analisada. Um deles considerando os esforços de torção e flexão e outro apenas de torção pura. Veja o exemplo abaixo:

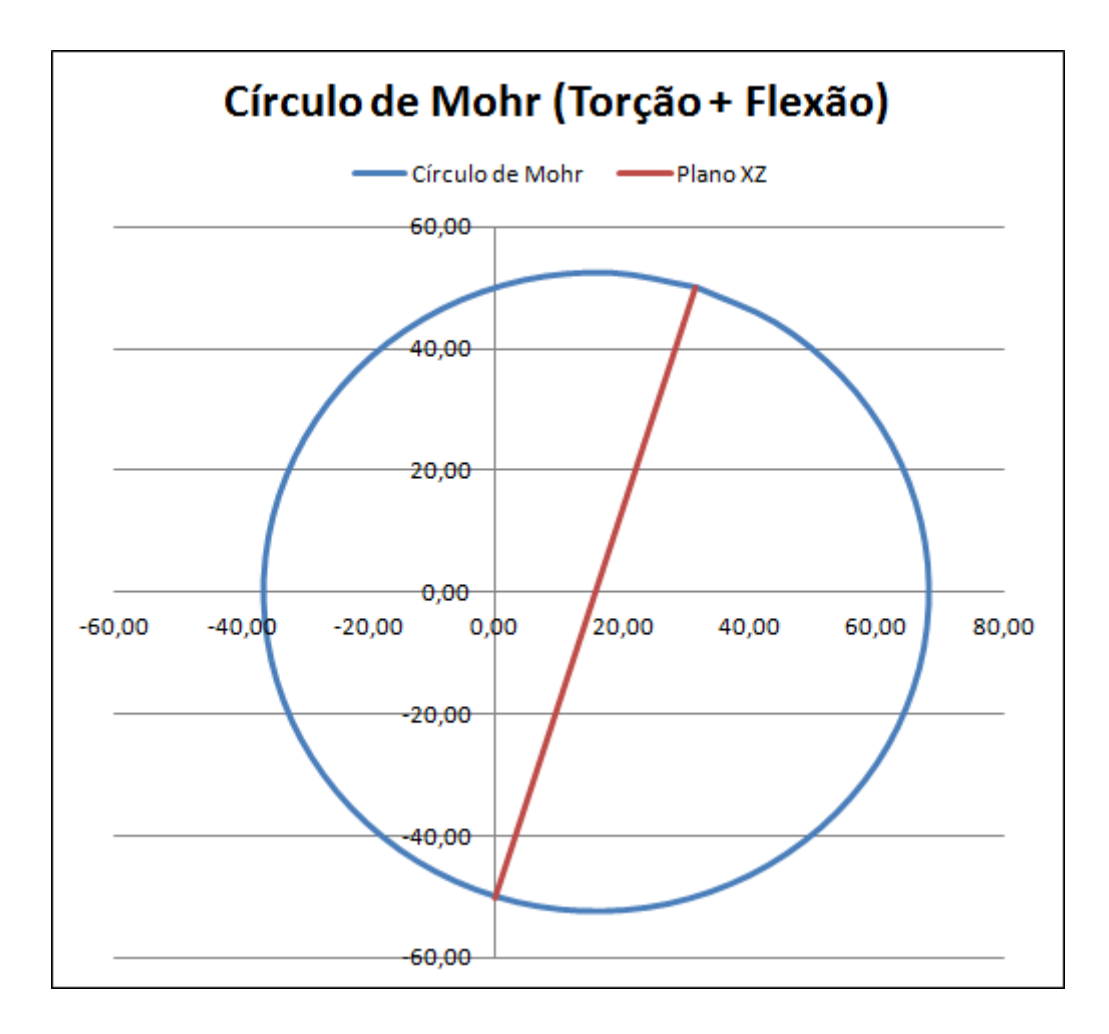

Figura 7.15: Exemplo de Círculo de Mohr (Torção + Flexão) para o Estado Plano de Tensões no Ponto da Seção Analisada.

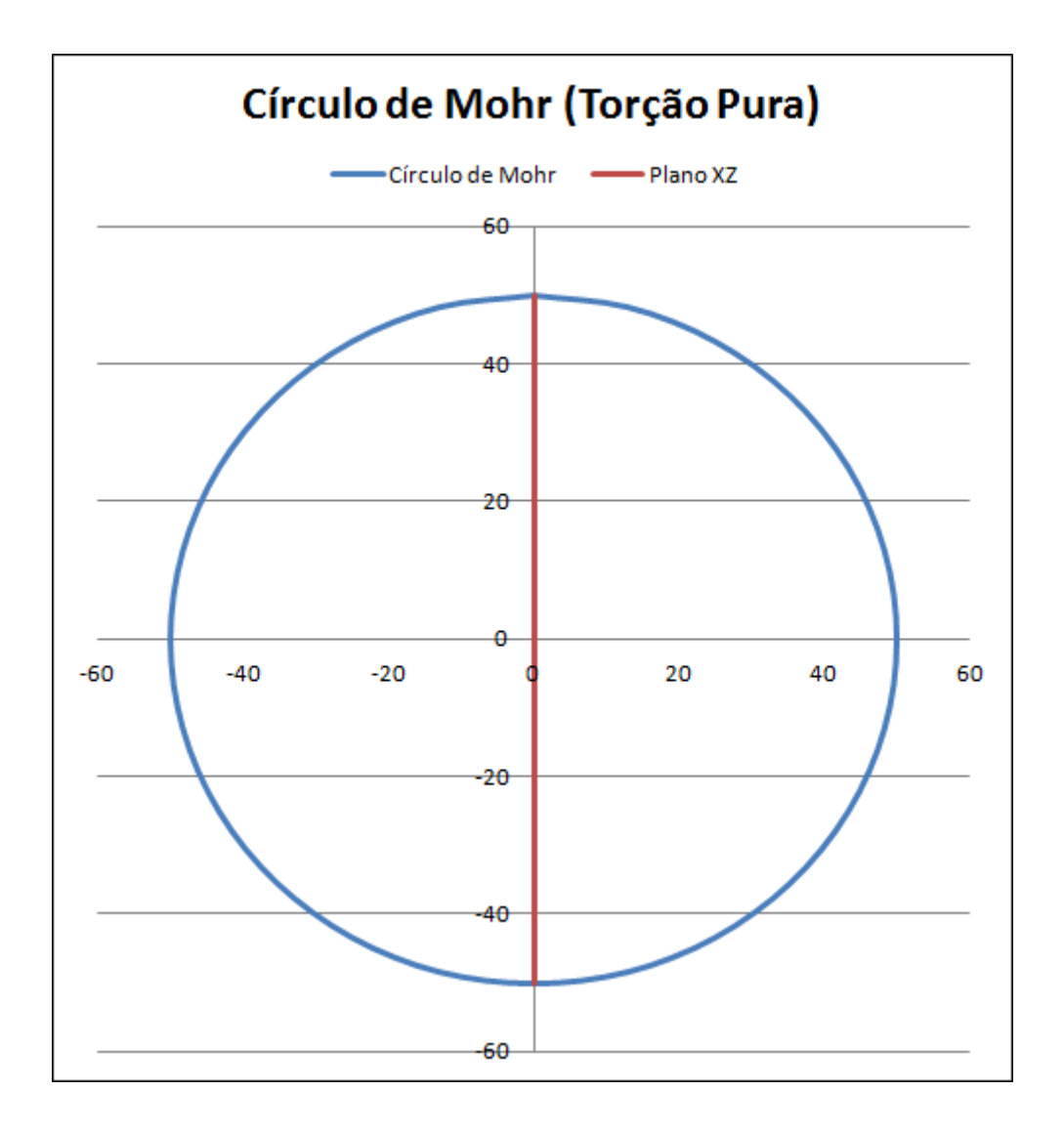

Figura 7.16: Exemplo de Círculo de Mohr (Torção Pura) para o Estado Plano de Tensões no Ponto da Seção Analisada.